# การศึกษาขนาดของปุ่มที่เหมาะสมในโมบายแอพพลิเคชั่นสำหรับผู้สูงอายุ

**A Study of Action-Button Size on Mobile Applications for Elderly** 

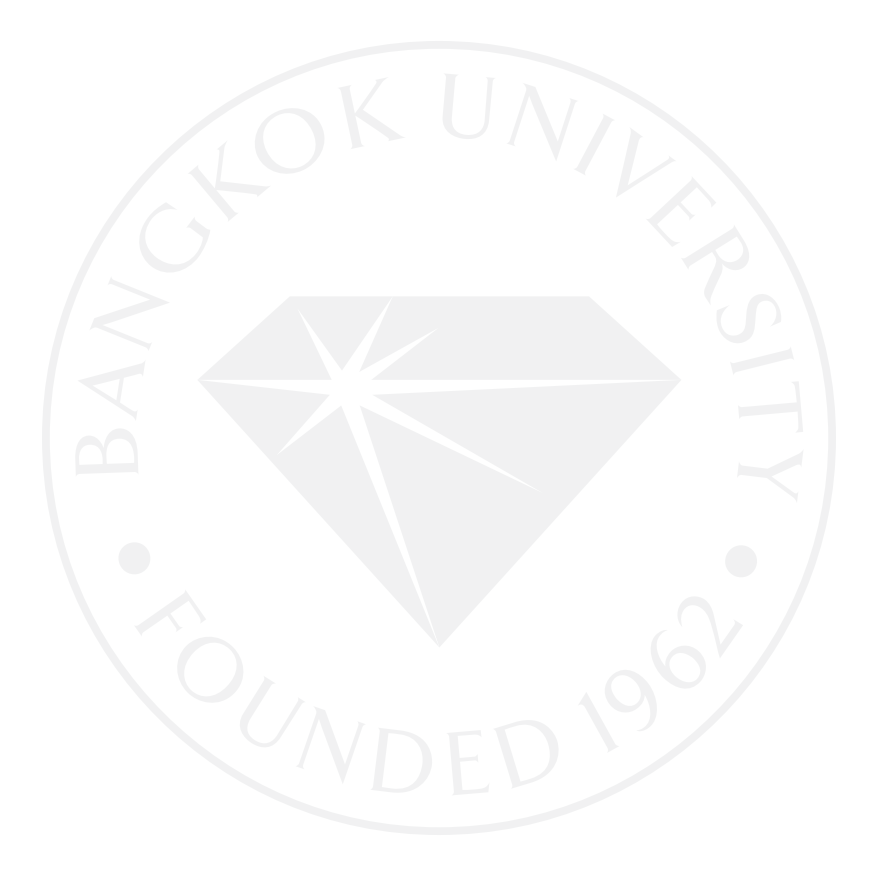

## การศึกษาขนาดของปุ่มที่เหมาะสมในโมบายแอพพลิเคชั่นสำหรับผู้สูงอายุ

A Study of Action-Button Size on Mobile Applications for Elderly

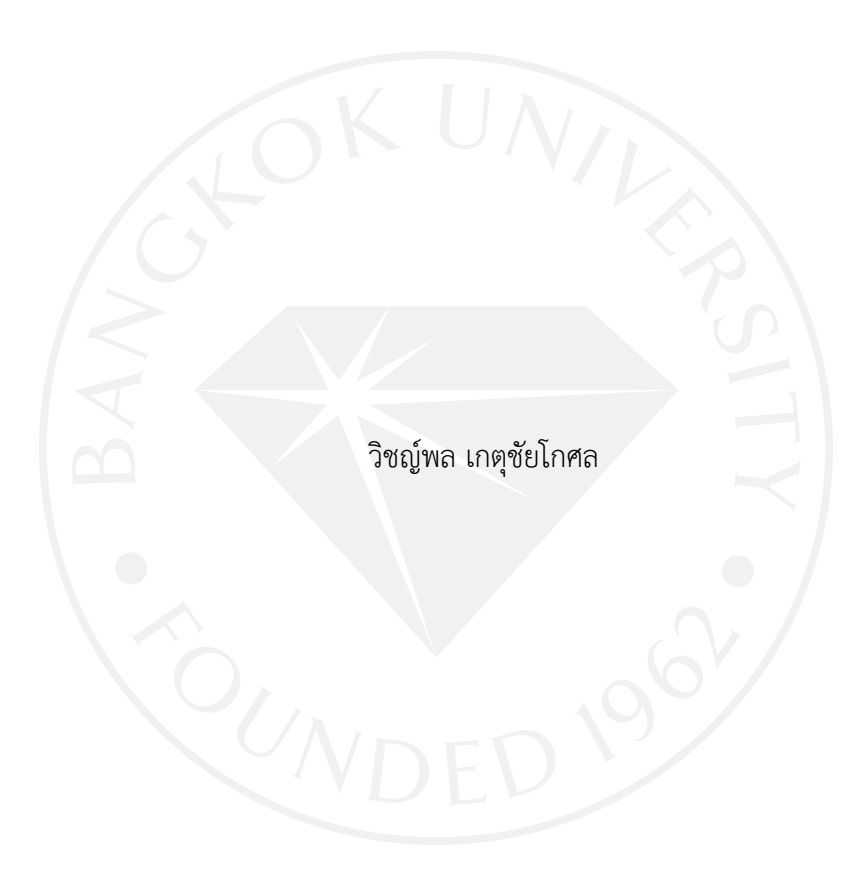

การค้นคว้าอิสระเป็นส่วนหนึ่งของการศึกษาตามหลักสูตร วิทยาศาสตรมหาบัณฑิต สาขาวิชาเทคโนโลยีสารสนเทศและการจัดการ มหาวิทยาลัยกรุงเทพ ปีการศึกษา 2558

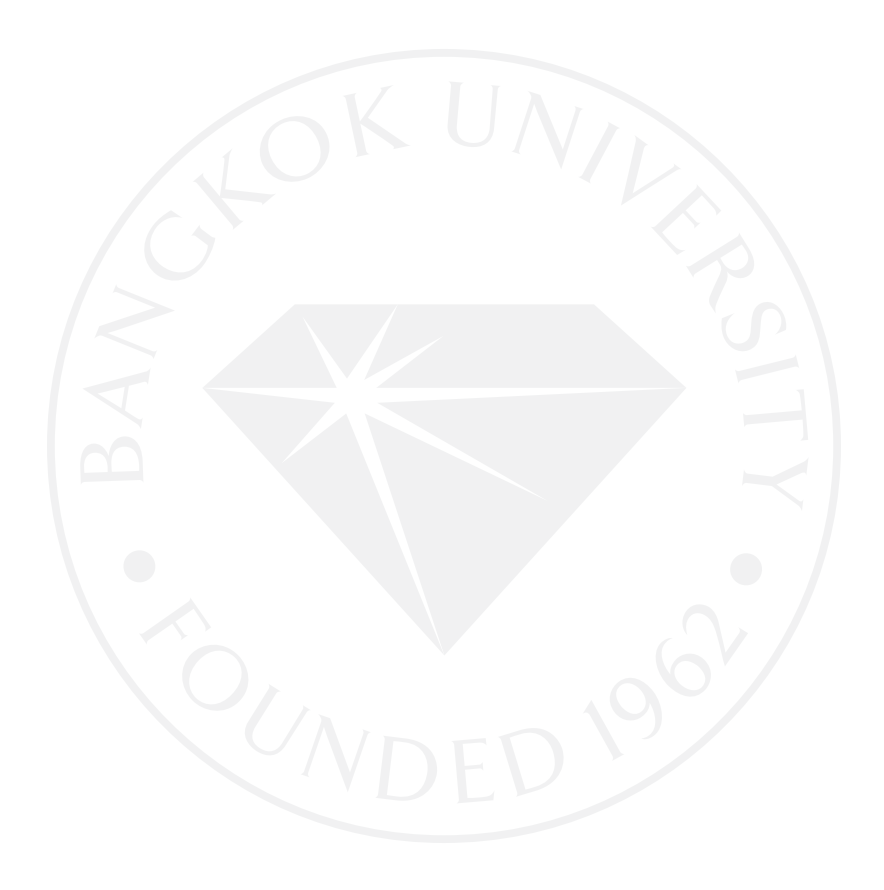

©2559 วิชญ์พล เกตุชัยโกศล สงวนลิขสิทธิ์

บัณฑิตวิทยาลัย มหาวิทยาลัยกรุงเทพ อนุมัติให้การค้นคว้าอิสระเป็นส่วนหนึ่งของการศึกษาตามหลักสูตร วิทยาศาสตรมหาบัณฑิต สาขาวิชาเทคโนโลยีสารสนเทศและการจัดการ

การศึกษาขนาดของปุ่มที่เหมาะสมในโมบายแอพพลิเคชั่นสำหรับผู้สูงอายุ เรื่อง

วิชญ์พล เกตุชัยโกศล ผู้วิจัย

ได้พิจารณาเห็นชอบโดย

อาจารย์ที่ปรึกษา

(ผู้ช่ว<mark>ยศาสตราจารย์ ดร.กิงกาญจน์ สุขค</mark>ณาภิบาล)

ผู้เชี่ยวชาญ

(ดร.พัฒนพล เหรียญโมรา)

(ดร.ศันสนีย์ เทพปัญญา) คณบดีบัณฑิตวิทยาลัย 29 พฤศจิกายน 2559

o.

วิชญ์พล เกตุชัยโกศล. ปริญญาวิทยาศาสตรมหาบัณฑิต สาขาวิชาเทคโนโลยีสารสนเทศและ การจัดการ, พฤศจิกายน 2559, บัณฑิตวิทยาลัย มหาวิทยาลัยกรุงเทพ. การศึกษาขนาดของปุ่มที่เหมาะสมในโมบายแอพพลิเคชั่นสำหรับผู้สูงอายุ (63 หน้า) อาจารย์ที่ปรึกษา: ผู้ช่วยศาสตราจารย์ดร.กิ่งกาญจน์ สุขคณาภิบาล

#### **บทคัดย่อ**

การใช้งานแอพพลิเคชั่นบนสมาร์ทโฟนหรือแท็บเล็ตนั้นปุ่มกดในแอพพลิเคชั่นมีความสำคัญ เพื่อใช้ตอบโต้กับผู้ใช้ แต่โดยส่วนใหญ่ผู้พัฒนาอาจจะไม่ได้คำนึงถึงการใช้งานของผู้สูงอายุ จึงส่งผลให้ แอพพลิเคชั่นเหล่านั้นจึงอาจไม่เหมาะกับการใช้งานแอพพลิเคชั่นของผู้สูงอายุ

ในงานวิจัยนี้ได้กล่าวถึงการพัฒนาปุ่มในแอพพลิเคชั่นให้มีความเหมาะสมกับการใช้งานของ ผู้สูงอายุโดยการสร้างเกมบนโมบายแอพพลิเคชั่นให้ผู้สูงอายุทดสอบการมองเห็นและการตอบสนอง และนำผลที่ได้จากการทดสอบนั้นมาวิเคราะห์และพัฒนาเพื่อหาขนาดปุ่มที่เหมาะสมต่อการใช้งาน ของผู้สูงอายุ

*ค ำส ำคัญ: กำรออกแบบส่วนต่อประสำนกับผู้ใช้โมบำยแอพพลิเคชั่น, ผู้สูงอำยุ, ระบบปฏิบัติกำร แอนดรอยด์, สมำร์ทโฟน*

Ketchaikosol, V. M.S. (Information Technology and Management), November 2016, Graduate School, Bangkok University.

A Study of Action-Button Size on Mobile Applications for Elderly (63 pp.) Advisor: Asst.Prof.Kingkarn Sookhanaphibarn, Ph.D.

#### **ABSTRACT**

 Using mobile applications, action buttons are important in order to user interaction. However, most developers overlook at designing buttons for elderly. As a result, those applications will not be suitable for elderly users.

In this article has talking about the way to develop the button in the application which suitable elder's eyesight. So, we build the game for elder on mobile application for testing. Then we use the result to analyses and develop the application to suit with elder.

*Keyword: User Interface Design, Mobile Application, Elderly Users, Android Operating System, Smartphone*

#### **กิตติกรรมประกาศ**

การค้นคว้าอิสระฉบับนี้ ส าเร็จลุล่วงลงได้จากการช่วยเหลือด้วยความกรุณา และการได้รับ ค าแนะน าซึ่งเป็นประโยชน์อย่างยิ่ง จากผู้ช่วยศาสตราจารย์ ดร. กิ่งกาญจน์ สุขคณาภิบาล อาจารย์ที่ ปรึกษาการค้นคว้าอิสระ ขอบคุณอาจารย์ซึ่งได้ชี้แนะข้อบกพร่อง คอยตรวจทานและแก้ไขตลอดการ ทำงาน ตลอดจนการเอาใจใส่ ให้คำปรึกษา จนทำให้การค้นคว้าอิสระฉบับนี้สำเร็จในที่สุด

ขอขอบคุณ ผู้ช่วยศาสตราจารย์ ดร. วรวัฒน์ เชิญสวัสดิ์ ที่ให้การช่วยเหลือให้คำแนะนำและ แนวทางในงานวิจัย และให้การสนับสนุนอุปกรณ์และใช้ห้องปฏิบัติการ BU-MIT ในงานค้นคว้าอิสระ ฉบับนี้

่ ขอขอบคุณคุณพ่อ คุณแม่ น้องสาว และครอบครัวที่สนับสนุน ในการทำงานค้นคว้าอิสระ ฉบับนี้

ขอขอบคุณมหาวิทยาลัยกรุงเทพ โรงเรียนเทพศิรินทร์ โรงเรียนวิริยาลัย โรงเรียนเธียร ประสิทธิ์ศาสตร์ โรงเรียนอนุบาลสุวาวรรณ ครูบาอาจารย์ที่ประสิทธิ์ประสาทวิชาต่าง ๆ จนสามารถ น าความรู้มาใช้ในการค้นคว้าอิสระ

ขอขอบคุณเพื่อน ๆ ทั้งในภาคเรียนสาขาเทคโนโลยีและการจัดการ ที่ให้การช่วยเหลือ และ ให้คำแนะนำต่าง ๆ

ขอขอบคุณผู้เข้าร่วมการวิจัยทุกท่านที่สละเวลา ในการเข้าร่วมการค้นคว้าอิสระฉบับนี้ ขอขอบคุณ คุณสิทธิกร ขำวิบูลย์ คุณจิตรานุช ทันปนานนท์ และทุกท่านที่ข้าพเจ้ามิได้ ึกล่าวถึงได้ทั้งหมด ที่ได้ให้กำลังใจ และความช่วยเหลือต่าง ๆ ในการค้นคว้าอิสระฉบับนี้

วิชญ์พล เกตุชัยโกศล

# **สารบัญ**

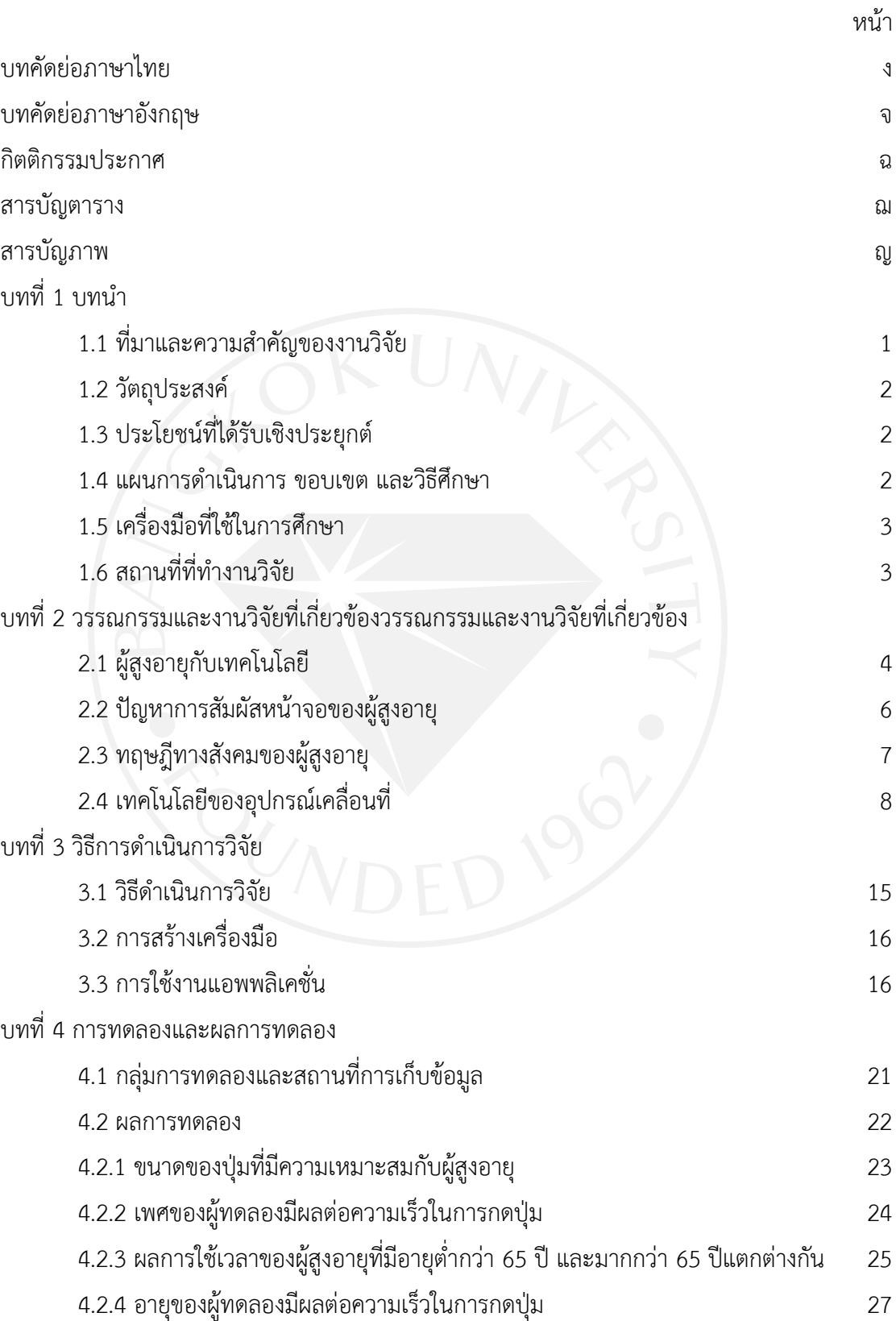

# **สารบัญ (ต่อ)**

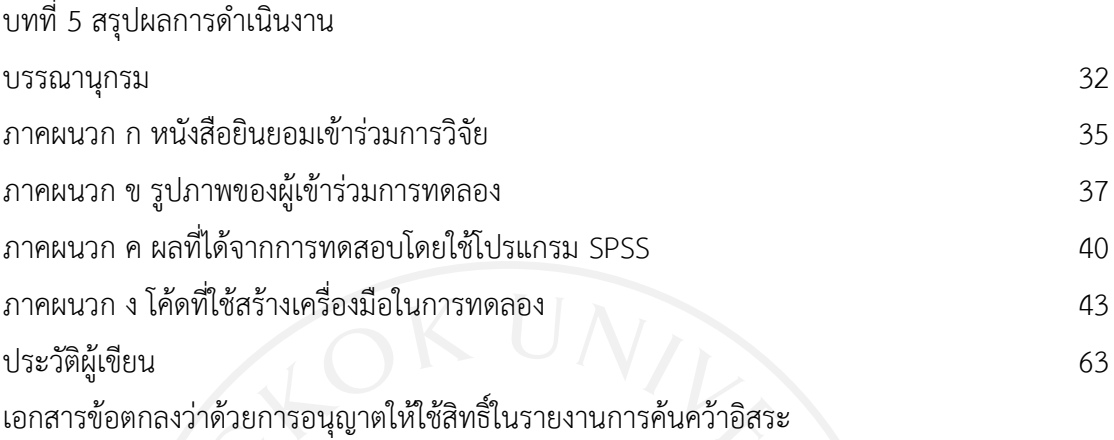

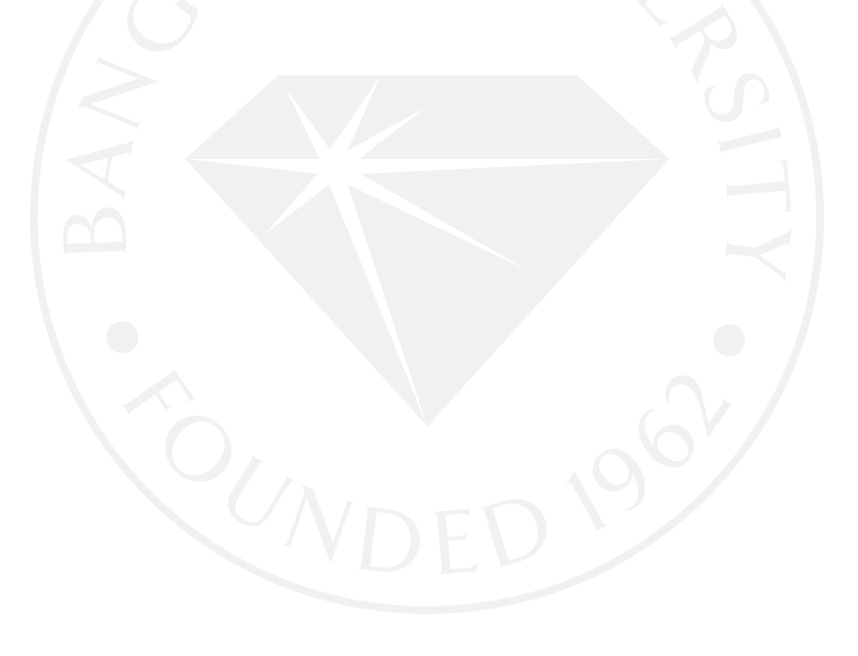

## **สารบัญตาราง**

หน้า

ฌ

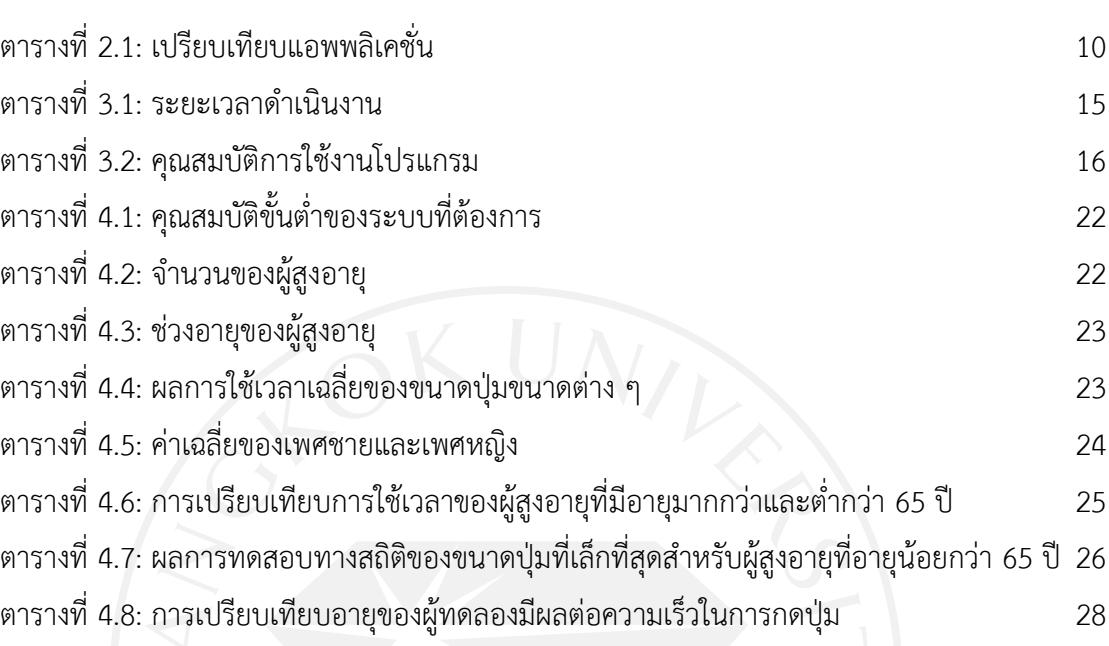

# **สารบัญภาพ**

ญ

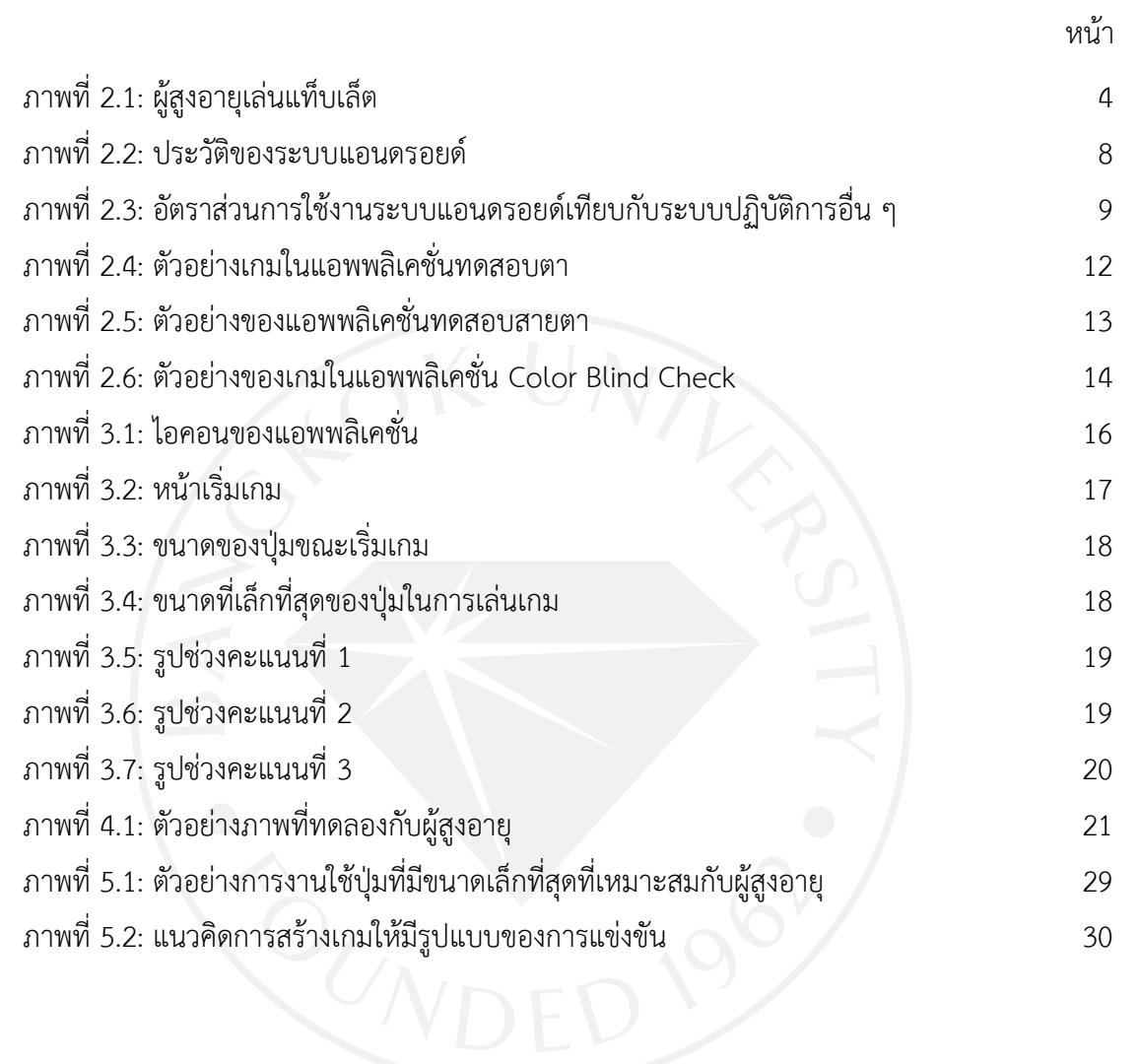

**บทที่1 บทน า**

#### **1.1 ที่มาและความส าคัญของงานวิจัย**

ถ้าจะกล่าวถึงวัยหลังเกษียณ หรือผู้สูงวัยนั้น วัยที่กล่าวมานี้จะมีวิถีชีวิตแตกต่างจากวัยอื่น ๆ ซึ่งจะมีการใช้ชีวิตตามสุขภาพ และอายุขัยในแต่ละช่วงวัย อารมณ์ และความรู้สึกจะเปราะบาง จะมี เวลาว่างระหว่างวันเกือบ 100% องค์การสหประชาชาติได้ให้นิยามคำว่า "ผู้สูงอายุ" Gerontology or Older Persons หมายถึง ประชากรทั้งเพศชาย และเพศหญิงที่มีอายุ มากกว่า 55 ปีขึ้นไป (55+) อีกในหนึ่งจะนับการเป็นผู้สูงอายุ โดยประเมินลักษณะทางกายภาพ หรือการเปลี่ยนแปลงทางร่างกาย เป็นหลัก เช่น ความสามารถในการมองเห็นลดลง สีผมกลายเป็นเป็นสีขาว ผิวหนังเหี่ยวย่น ร่างกาย เคลื่อนไหวช้า เป็นต้น

เมื่อประสิทธิภาพของร่างกายลดลง ส่งผลให้เกิดภาวะความเครียดต่อจิตใจ ผู้สูงอายุบางคน จะเริ่มรู้สึกว่าการใช้สายตาอ่านหนังสือ หรือการใช้คอมพิวเตอร์ เป็นเวลานาน ๆ สายตาจะล้า เคือง ตา เกิดอากาศเวียนศีรษะ และมองเห็นไม่ชัด ซึ่ง 70-80% ของการรับรู้ เรียนรู้ และความรู้สึก ได้มา ้จากการมองเห็น จะบอกได้ว่าดวงตา มีความสำคัญมากในการดำเนินชีวิตในวัยสูงอายุ จึงเรียกว่า "สายตาผู้สูงอายุ" (Presbyopia) พูดได้ว่าไม่จำเป็นจะต้องถึงวัยสูงอายุ ก็สามารถมีอาการผิดปกติ ทางสายได้ โดยสังเกตได้ว่า สนเข็มไม่เข้าเพราะไม่เห็นรูเข็ม หรือเมื่อต้องการมองให้ชัดจะต้องหรี่ตา และเพ่งสายตาไปที่จุดสนใจนั้น

ในโลกปัจจุบันมีเทคโนโลยี และการพัฒนา Mobile Application มากขึ้น เพื่อนำมา ประยุกต์ใช้ และตอบสนองความต้องการของผู้บริโภคขั้นสูงสุด ระบบปฏิบัติการขนาดใหญ่ 2 บริษัท ณ ปัจจุบัน คือ IOS และ แอนดรอยด์ถือเป็นบริษัทที่มีทุกแอพพลิเคชั่นที่นิยมในปัจจุบัน อย่างเช่น พยากรณ์อากาศ, แผนที่, สื่อการเรียนรู้, ชื้อขายออนไลน์, เกมส์, Social Media เป็นต้น โดยใน หลายธุรกิจที่ต้องการเพิ่มช่องทางการติดต่อสื่อสาร และโปรโมทสินค้า หรือบริการ ก็ยังเลือกที่จะ สร้างแอพพลิเคชั่นขึ้นมาให้เป็นแนวทางที่สะดวก ง่าย และลดขั้นตอนการติดต่อสื่อสารต่าง ๆ เพื่อ ความรวดเร็ว

ในปัจจุบันสมาร์ทโฟนหรือแท็บเล็ตเป็นอุปกรณ์หนึ่งที่นิยม และส่วนใหญ่จะมีไว้เพื่อใช้งานใน ี่ชีวิตประจำวัน แต่สำหรับผู้ใช้ที่เป็นผู้สูงอายุนั้นจะมีสายตาที่ไม่เหมือนกับคนปกติ ซึ่งจะมีการมองเห็น ที่แตกต่างออกไป ในส่วนของการใช้งานแอพพลิเคชั่นต่าง ๆ นั้นผู้ออกแบบส่วนใหญ่ไม่ได้ออกแบบมา ให้ผู้สูงอายุใช้โดยเฉพาะ ซึ่งทำให้ผู้สูงอายุมีการกดปุ่มที่ผิดพลาด หรือมองไม่เห็นสีที่ชัดเจน จึงเป็น ี่ที่มาของการทำแอพพลิเคชั่นนี้ เพื่อทำการหาขนาดของปุ่มที่เหมาะสมกับสายตาของผู้สูงอายุใน โมบายแอพพลิเคชั่น

#### **1.2 วัตถุประสงค์**

1.2.1 เพื่อศึกษาขนาดของปุ่มและพัฒนาแอพพลิเคชั่นเพื่อทดสอบสายตาของผู้สูงอายุ

#### **1.3 ประโยชน์ที่ได้รับเชิงประยุกต์**

1.3.1 ได้ทราบถึงขนาดของปุ่มที่เหมาะสมกับผู้สูงอายุ

 1.3.2 ได้ทราบถึงสีที่เหมาะสมไม่เป็นปัญหาต่อการมองเห็นทั้งผู้สูงอายุปกติและผู้สูงอายุที่มี อาการตาบอดสี

1.3.3 ได้ทราบถึงผลการทดสอบจากแอพพลิเคชั่นเพื่อนำไปปรับปรุงการสร้างแอพพลิเคชั่น ต่อไป

1.3.4 เพื่อนำผลลัพธ์ที่ได้ไปสร้างปุ่มของแอพพลิเคชั่นที่เหมาะสมต่อไป

### **1.4 แผนการด าเนินการ ขอบเขต และวิธีศึกษา**

1.4.1 แผนการดำเนินการ

1) ศึกษาค้นคว้าเกี่ยวกับระบบปฏิบัติการแอนดรอยด์ และทำความเข้าใจเกี่ยวกับ

ระบบโดยรวม

2) ศึกษาเครื่องมือและการทำงานของโปรแกรม Android Studio

3) การศึกษางานวิจัยที่เกี่ยวข้องกับการออกแบบโมบายแอพพลิเคชั่น

- 4) การศึกษางานวิจัยเกี่ยวกับการมองเห็นและการตอบสนองของผู้ใช้ที่เป็นผู้สูงอายุ
- 5) แอพพลิเคชั่นที่ใช้ในการศึกษา แอพพลิเคชั่นทดสอบตา แอพพลิเคชั่นทดสอบ

สายตาและแอพพลิเคชั่น Color Blind

6) พัฒนาแอพพลิเคชั่นตามที่ออกแบบ

7) ทดสอบแอพพลิเคชั่นก่อนนำออกทดสอบจริง พร้อมทั้งแก้ไขระบบการทำงาน

8) จัดทำเล่มรายงานการค้นคว้าอิสระ

1.4.2 ขอบเขตการศึกษา

1) ผู้สูงอายุที่มีอายุตั้งแต่ 55ปีขึ้นไป จำนวน 30 คน

2) สุขภาพของผู้สูงอายุต้องเป็นปกติ

3) การมองเห็นของผู้สูงอายุเป็นปกติ ไม่มีอาการตาบอดสี

4) ผู้ทดสอบไม่มีอาการของโรคพาร์กินสัน

## **1.5 เครื่องมือที่ใช้ในการศึกษา**

- 1.5.1 รายละเอียดของซอฟต์แวร์
	- 1) Android Studio เวอร์ชั่น 1.5.1
	- 2) Microsoft Excel เวอร์ชั่น 2013
	- 3) โปรแกรม SPSS เวอร์ชั่น 23
- 1.5.2 รายละเอียดของฮาร์ดแวร์
	- 1) เครื่อง Laptop รุ่น MacBook Pro
	- 2) Samsung Galaxy Tab 4

## **1.6 สถานที่ที่ท างานวิจัย**

- 1.6.1 สถานที่ที่ใช้ในการสร้างแอพพลิเคชั่น
	- ห้อง BU-MIT ชั้น 6 มหาวิทยาลัยกรุงเทพ วิทยาเขตรังสิต
- 1.6.2 สถานที่ที่ใช้ในการทดสอบแอพพลิเคชั่น
	- บ้านที่อยู่อาศัย

## **บทที่2 วรรณกรรมและงานวิจัยที่เกี่ยวข้อง**

### **2.1 ผู้สูงอายุกับเทคโนโลยี**

ผู้สูงอายุในสังคมปัจจุบันส่วนใหญ่นั้นจะมีการเข้าถึงการใช้งานเทคโนโลยีมากขึ้นในการ ดำเนินชีวิต ซึ่งแตกต่างจากสมัยก่อนที่ผู้สูงอายุไม่ค่อยให้ความสำคัญของเทคโนโลยีมากนัก แต่ใน ความเป็นจริงแล้วผู้สูงอายุก็สามารถเข้าถึงเทคโนโลยีได้ไม่ยากอย่างเช่น การใช้โลกออนไลน์เพื่อ ติดตามข่าวสาร หรือจะเป็นการติดต่อครอบครัวที่อยู่ห่างไกลก็สามารถใช้ช่องทางการสื่อสารได้หลาย ิ ทาง อีกทั้งการเล่นเกมเพื่อช่วยในการพัฒนาสมอง ช่วยฝึกความจำ และป้องกันโรคสมองเสื่อม โดยมี เทคโนโลยีมากมายเป็นสื่อกลางในการเข้าถึงสำหรับผู้สูงอายุ เช่น การใช้แท็บเล็ตหรือสมาร์ทโฟนใน การเล่นเกมเพื่อเพิ่มคลายผ่อนคลาย อีกทั้งยังใช้ติดต่อสื่อสารกับเครือญาติได้อีกทางหนึ่ง ี จากภาพที่ 2.1 จะเป็นภาพที่แสดงถึงผู้สูงอายุกำลังเล่นแท็บเล็ตที่กำลังสนุกกับการดูวีดีโอ

ภาพที่ 2.1: ผู้สูงอายุเล่นแท็บเล็ต

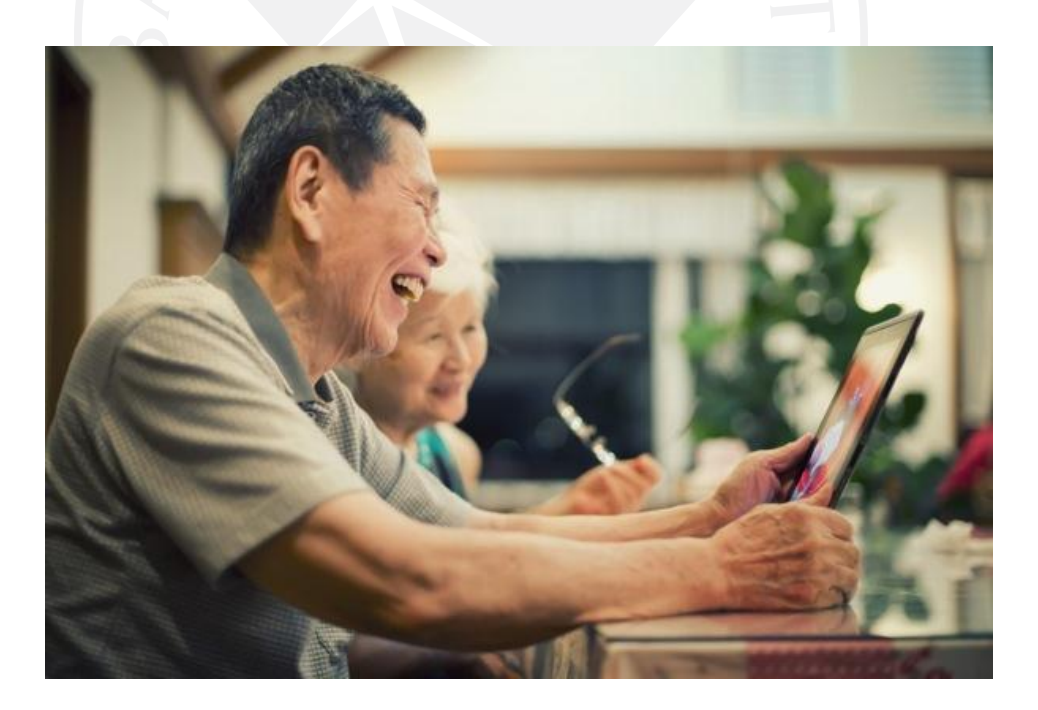

ที่มา: MGR online. (2558). *7 เทคโนโลยีน่ำสนใจเพื่อควำมปลอดภัยของ "ผู้สูงอำยุ"*. สืบค้นจาก http://www.manager.co.th/Cyberbiz/ViewNews.aspx?NewsID=9580000032609&Ht ml=1&TabID=2&.

#### 2.1.1 เทคโนโลยีในปัจจุบัน

เทคโนโลยีในปัจจุบันนี้มีการพัฒนาไปอย่างรวดเร็วโดยเฉพาะโทรศัพท์มือถือหรือว่าแท็บเล็ต จากในช่วงแรกเน้น โทรเข้า-โทรออก สามารถพกพาได้ก็เริ่มพัฒนาให้ตัวโทรศัพท์มือถือบางลง เล็กลง เบาลง มีฟังก์ชั่นเพิ่มขึ้น เช่น ส่งข้อความ เล่นเกม และพัฒนามาให้สามารถถ่ายรูป ฟังเพลง เล่นเพลง mp3 ฟังวิทยุจนกลายมาเป็นมือถือที่สามารถท่องโลกอินเทอร์เน็ต ดูหนัง เล่น Social Network ่ และอื่นอีก ๆ มากมาย ถึงแม้จะมีแอพพลิเคชั่นมากมายที่สร้างมาสำหรับผู้สูงอายุ แต่บางทีการ ้ ออกแบบ ในส่วนของพื้นหลังขนาดของตัวอักษรและขนาดของปุ่ม แต่ในบางครั้งอาจจะทำให้ผู้สูงอายุ ไม่สะดวกในการใช้งาน

การออกแบบการใช้งานหน้าจอที่เหมาะสมสำหรับผู้สูงอายุ จะมีการแบ่งออกเป็นส่วนของพื้น หลังที่มีสีพื้นหลังสบายตา และขนาดของตัวอักษรที่ต้องมีความเหมาะสมในการใช้งาน ไม่เล็กหรือ ใหญ่จนเกินไป รวมถึงรูปแบบตัวอักษรที่เป็นมาตรฐาน

ปุ่มกดจึงมีความส าคัญในการบ่งบอกตัวตนของปุ่มว่า ลักษณะหรือรูปแบบเช่นนี้ คือปุ่มที่ใช้ ส าหรับกดเพื่อใช้เข้างานในแอพพลิเคชั่นอื่น ๆ ดังนั้นนอกจากลักษณะและรูปแบบแล้ว ขนาดที่ เหมาะสมก็เป็นสิ่งจำเป็นสำหรับการใช้งานของผู้สูงอายุ หากขนาดของปุ่มมีขนาดที่ใหญ่เกินไป ก็จะ ทำให้สภาพโดยรวมของหน้าจอดูไม่เหามะสม แต่หากว่าขนาดของปุ่มมีขนาดเล็กเกินไปก็อาจจะทำให้ ผู้ใช้งานกดไม่โดนปุ่ม ด้วยเหตุนี้จึงเป็นที่มาของการทำงานวิจัยเรื่องนี้

การใช้งานแอพพลิเคชั่นในปัจจุบัน ผู้จัดทำต้องให้ความสำคัญในเรื่องการออกแบบปุ่มกดบน แอพพลิเคชั่น เพื่อนำมาวิเคราะห์ออกแบบขนาดปุ่มกดเพื่อให้มีรูปแบบที่น่าใช้และมีความเหมาะสม ในการใช้งาน

2.1.2 ความส าคัญของเทคโนโลยีต่อผู้สูงอายุ

โลกในปัจจุบันเป็นยุคของสังคมเครือข่าย เทคโนโลยีมากมายเข้ามามีบทบาทในทุกเรื่องของ การด าเนินชีวิตโดยเฉพาะอย่างยิ่ง "สังคมออนไลน์" ในสมัยก่อนนั้น ผู้สูงอายุจะไม่ค่อยให้ความ สนใจกับเทคโนโลยีต่าง ๆ มากนัก เพราะคิดว่าเป็นเรื่องของเด็ก ๆ หรือวัยหนุ่มสาวเท่านั้น ในความ เป็นจริงแล้ว ตัวผู้สูงอายุเองก็สามารถเข้าถึงสังคมออนไลน์เหล่านี้ได้เช่นกัน อย่างเช่น 1) ช่วยเปิดโลก กว้างให้กับผู้สูงอายุ เทคโนโลยีที่ทันสมัย อย่างสมาร์ทโฟน ไอแพด แท็บเล็ต คอมพิวเตอร์เป็นต้น ช่วยเปิดโลกกว้างให้กับผู้สูงอายุได้ไม่ว่าจะอยากทราบเรื่องใดสนใจเรื่องใดก็สามารถหาข้อมูลได้ ่ ในทันทีทำให้ไม่ตกข่าว ได้รับรู้ความเคลื่อนไหวในสังคม และช่วยสอนเรื่องต่าง ๆ ได้ 2) ช่วยฝึกพัฒนา สมอง การเรียนรู้ในการใช้เทคโนโลยีเป็นการช่วยฝึกความจำช่วยพัฒนาสมอง และช่วยป้องกันโรค สมองเสื่อมได้เป็นอย่างดีเพราะเป็นการฝึกใช้สมองที่ดีอย่างหนึ่ง และยังเป็นการปรับตัวเข้ากับสังคม อีกด้วย ทำให้ผู้สูงอายุรู้สึกว่าตนเองยังก้าวทันโลกและยังทันสมัยอยู่ 3) ช่วยให้ครอบครัวใกล้ชิดกัน โลกสังคมออนไลน์ สามารถย่อโลกอันกว้างใหญ่ให้เหลือนิดเดียวได้ หากอยากคุยกับลูกหลานที่อยู่

ทางไกลก็สามารถ Skype, เฟสไทม์, แชท หรือติดต่อกันได้อย่างง่ายดายโดยเห็นหน้ากันได้อีกด้วย ช่วยให้ครอบครัวได้ใกล้ชิดกันมากขึ้นและได้พูดคุยกันมากขึ้นแม้จะอยู่ไกลกัน

เมื่อเริ่มเป็นผู้สูงอายุการรับรู้และเรียนรู้อะไรใหม่ ๆ รวมถึงเทคโนโลยีปัจจุบันจะเริ่มเสื่อม ้ ประสิทธิภาพลงแต่ยังมีบางกลุ่มที่จำเป็นต้องใช้ และพยายามที่จะเรียนรู้เทคโนโลยีใหม่ตาม ้วัตถุประสงค์การใช้งาน ซึ้งแยกได้ดังนี้ 1) เพื่อติดต่อสื่อสารกับครอบครัว เพื่อน หรือการทำงานได้ อย่างรวดเร็ว 2) เพื่อรับรู้ข้อมูลข่าวสารอย่างทันเหตุการณ์3) เพื่อการเรียนรู้ และค้นคว้าวิจัยในเรื่อง ่ ที่สนใจ 4) เพื่อความบันเทิง 5) เพื่อทำประโยชน์เกี่ยวกับธุรกิจ การค้า ที่มีการติดต่อกันโดยใช้ เทคโนโลยีไม่ว่าจะเป็นธุรกิจในหรือระหว่างประเทศ รวมถึงการธนาคารออนไลน์ 6) เพื่อทำงานหรือ ่ พิมพ์งาน และ 7) เพื่อประโยชนในการบริการสังคม เช่น การทำงานบริการให้กับหน่วยงานต่าง ๆ การเรียนรูเทคโนโลยีคอมพิวเตอร์ และอินเทอรเน็ตของผูสูงอายุมีการเรียนรูในหลายรูปแบบ เช่น ึการเรียนรูดวยตนเอง การเรียนรู้จากญาติพี่น้อง การเรียนรู้จากที่ทำงาน เปนตน ในการสอนการใช้ คอมพิวเตอร์หรือเทคโนโลยีกับผู้สูงอายุนั้น การสอนเป็นรายบุคคลจะแสดงผลที่มีประสิทธิภาพมา กกวาการเรียนรูดวยตนเอง สวนการเรียนการสอนและการให้คำแนะนำต้องค่อยเป็นค่อยไปและสอน ไปทีละขั้นตอน เนื่องจากผู้สูงอายุจะมีขอจำกัดทางดานสายตาและการเคลื่อนไหวของมือ

### **2.2 ปัญหาการสัมผัสหน้าจอของผู้สูงอายุ**

การสัมผัสหน้าจอบนแอพพลิเคชั่นของผู้สูงอายุ จากการสังเกตพฤติกรรมการใช้งานแท็บเล็ต มีการใช้งานในส่วนของร่างกาย 2ส่วนหลัก คือ สายตาที่ใช้ในการมองหน้าจอของอุปกรณ์กับ การเคลื่อนไหวของมือในการใช้งาน

#### 2.2.1 ด้านสายตา

ภาวะสายตายาวของผู้สูงอายุ (Presbyopia) เป็นภาวะที่มักเกิดขึ้นกับบุคคลที่มีอายุประมาณ 40 ปีขึ้นไป เนื่องจากแก้วตาเกิดความยืดหยุ่นในการปรับตัวหรือบางครั้งอาจเกิดกับกล้ามเนื้อตาที่ เสื่อมสภาพลง จึงท าให้ดวงตาไม่สามารถที่จะโฟกัสในระยะใกล้ได้นั่นเอง

ในปัจจุบันประชากรมากกว่า 90 ล้านคนทั่วโลกกำลังประสบปัญหาภาวะสายตายาวสูงอายุที่ เพิ่มจำนวนขึ้นทุกวัน ปัญหานี้ส่งผลให้การโฟกัสในระยะใกล้ลดลงอย่างเห็นได้ชัดเจน ทำให้ผู้สูงอายุ ต้องพึ่งพาแว่นสายตา

ภาวะสายตาเอียง สายตาเอียงเกิดจากการที่กระจกตามีความโค้งไม่เท่ากันในแต่ละแนว ้ส่งผลให้กำลังการรวมแสงของตาในแนวต่าง ๆ ไม่เท่ากันทำให้มองเห็นภาพซ้อน และไม่ชัดทั้งใกล้และ ไกล ผู้ที่มีภาวะสายตาเอียงจะมองเห็นภาพซ้อนและไม่ชัดทั้งใกล้และไกล บางรายอาจมีอาการปวด ้ศีรษะด้วย ซึ่งสายตาเอียงนี้จะเกิดขึ้นได้พร้อม ๆ กับภาวะสายตาสั้นหรือสายตายาวโดยกำเนิด

### 2.2.2 ด้านการเคลื่อนไหว

สมรรถภาพร่างกายของผู้สูงอายุในเรื่องการเคลื่อนไหว ในด้านความคล่องตัวจะลดลง เนื่องจากในร่างกายของมนุษย์นั้น เมื่อเข้าสู่ช่วงสูงอายุ มวลกล้ามเนื้อของร่างกาย ซึ่งมีเกลือแร่สะสม ้นั้น จะถูกเนื้อเยื่ออื่น ๆ เข้ามาแทรกระหว่างมวลกล้ามเนื้อ ทำให้กล้ามเนื้อไม่สามารถยืดหดได้ดี เหมือนเดิม นอกจากนี้ด้วยสารเคมีในร่างกายที่ส่งผลต่อเซลล์ประสาทที่มีจำนวนลดลง จนทำให้รับ ความรู้สึกต่าง ๆ ได้ช้าลงด้วย จึงส่งผลให้การตอบสนองของกล้ามเนื้อช้าลงกว่าวัยอื่น

#### **2.3 ทฤษฎีทางสังคมของผู้สูงอายุ**

ทฤษฎีทางสังคมเป็นทฤษฎีที่กล่าวถึงบทบาทความสัมพันธ์และการปรับตัวในสังคมของ ผู้สูงอายุ ซึ่งจะมีการวิเคราะห์หาสาเหตุที่ทำให้ผู้สูงอายุต้องมีการเปลี่ยนแปลงสถานภาพทางสังคมไป และช่วยให้ผู้สูงอายุมีความสุขที่จะอยู่ในสังคมปัจจุบันได้มากขึ้น แนวคิดที่น่าสนใจ ได้แก่ ทฤษฎี กิจกรรม (Activity Theory) ที่ถูกพัฒนาขึ้นโดย Robert Havighurst ในปี ค.ศ. 1960 ได้ อธิบายถึง ี สถานภาพทางสังคมของผู้สูงอายุ ซึ่งเน้นความสัมพันธ์ระหว่างการทำกิจกรรมกับความพึงพอใจใน ชีวิตของผู้สูงอายุ

เมื่อผู้สูงอายุมีอายุมากขึ้นสถานภาพและบทบาททางสังคมจะลดลง แต่ผู้สูงอายุกลับยิ่ง ้อยากจะมีบทบาท และความสำคัญทางสังคมมากขึ้นมากกว่าคนวัยอื่น ๆ เหมือนกับบุคคลในวัย กลางคน เช่นกัน ซึ่งทฤษฎีนี้เชื่อว่าผู้สูงอายุยังมีความต้องการที่จะอยากเข้าร่วมกิจกรรมสันทนาการ แบบกลุ่มร่วมกับผู้อื่น เพื่อความสุขในชีวิตบั้นปลายและการมีสุขภาพจิตที่ดีเช่นเดียวกับวัยอื่น ๆ ้สามารถเข้าร่วมกิจกรรมที่ตนเองสนใจได้โดยที่ผู้สูงอายุสามารถใช้ประสิทธิภาพของตนได้ดี ทฤษฎีนี้ อธิบายได้โดยสรุปว่า การมีกิจกรรมในสังคมของผู้สูงอายุจะสร้างความสัมพันธ์ทางบวกและความพึง พอใจในชีวิตสำหรับผู้สูงอายุ ดังนั้นการเข้าร่วมกิจกรรมที่เหมาะกับอายุ และการมีประสิทธิภาพทาง กายของผู้สูงอายุจึงเป็นสิ่งที่มีคุณค่า

ในปัจจุบันการที่ผู้สูงอายุเปิดใจและพยายามที่จะติดต่อสื่อสารด้วย สมาร์ทโฟน หรือ แท็บเล็ต ด้วยโปรแกรมสื่อสารต่าง ๆ นั้น เป็นเรื่องที่ยากแค่ตอนเริ่มต้นเท่านั้น เพราะในตอนนี้ อุปกรณ์ถูกพัฒนามาเพื่อผู้เล่นผู้สูงวัยโดยเฉพาะทั้งตัวหนังสือและไอคอนที่ใหญ่ขึ้น การสัมผัสที่ ้ แม่นยำและวิธีการเล่นที่ไม่ซับซ้อน จึงทำให้ผู้สูงอายุเข้าถึง สมาร์ทโฟน และ แท็บเล็ตได้มากขึ้น ฉะนั้น "อายุ" จึงไม่ใช่อุปสรรคในการเรียนรู้สิ่งใหม่ แค่ผู้สูงอายุต้องมีความยืดหยุ่นให้กับตนเอง ไม่ปิด กั้นสิ่งใหม่ เพื่อให้ตนเองมีความสุขในยุคปัจจุบันให้มากที่สุด

### **2.4 เทคโนโลยีของอุปกรณ์เคลื่อนที่**

วิวัฒนาการของเทคโนโลยี หมายถึง การพัฒนาวิธีการสิ่งของเครื่องใช้ หรือผลิตภัณฑ์ใหม่ ๆ เพื่อแก้ปัญหาสนองความต้องการ หรือเพิ่มความสามารถในการทำงานของมนุษย์โดยมีการปรับปรุง กระบวนการผลิตลักษณะทางกายภาพ วัสดุ หน้าที่ใช้สอย การใช้งานรวมถึงประสิทธิภาพของวิธีการ สิ่งของเครื่องใช้หรือผลิตภัณฑ์นั้นอย่างต่อเนื่อง

ในส่วนของการวิวัฒนาการของอุปกรณ์เคลื่อนที่หรือ Mobile Device มีการเปลี่ยนแปลงมา ตั้งแต่ปีพ.ศ. 2527 (ค.ศ. 1984) หรือเมื่อ 30 ปีก่อน โทรศัพท์มือถือเป็นของที่แปลกใหม่มาก ๆ ต่อมามีการพัฒนาให้สามารถถือได้ด้วยมือเดียว และทำให้ขนาดของโทรศัพท์มีขนาดเล็กลงสามารถใส่ ในกระเป๋าเสื้อได้ต่อมากูเกิลได้ซื้อกิจการแอนดรอยด์และเผยแพร่ระบบแอนดรอยด์ตามภาพที่ 2.2 โดยระบบแอนดรอยด์สามารถใช้ในมือถือ แท็บเล็ต กล้องดิจิทัล และยังเปิดให้นักพัฒนาโปรแกรม สร้างโปรแกรมได้มากกว่า 1,000,000 โปรแกรม และมียอดดาวน์โหลดในปัจจุบันสูงถึง 5 หมื่นล้าน ครั้ง โดยในเดือนกันยายน ปีพ.ศ. 2556 มีการเปิดใช้งานระบบแอนดรอยด์1 พันล้านเครื่อง จึงพบว่า นักพัฒนาเลือกที่จะพัฒนาระบบแอนดรอยด์มากถึง 70% และส่วนแบ่งตลาดที่สำคัญที่สุด คือ ซัมซุง ที่ท าให้ระบบปฏิบัติการ แอนดรอยด์มีผู้เล่นในไทยสูงถึง 64% ในขณะที่ ระบบ iOS มีผู้เล่นเพียง 33.4% ในประเทศไทยการศึกษางานวิจัยนี้จึงมุ่งเน้นไปที่ระบบแอนดรอยด์

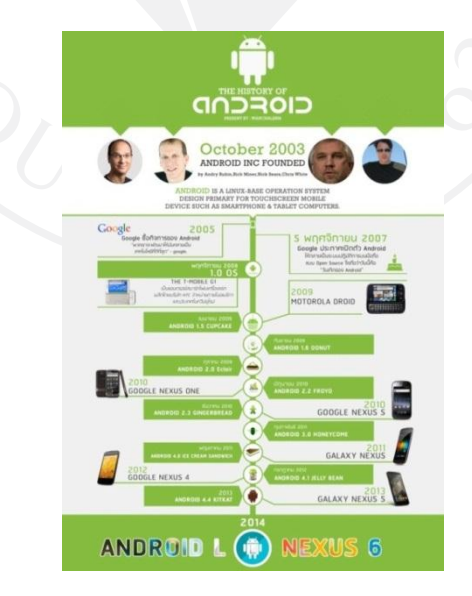

ภาพที่ 2.2: ประวัติของระบบแอนดรอยด์

ที่มา: KRUNO. (ม.ป.ป.). *ANDROID EVOLUTION – วิวัฒนำกำรของระบบปฏิบัติกำรแอนดรอยด์.* สืบค้นจาก https://nornaewesan.wordpress.com/2014/10/10/android-evolution-วิวัฒนาการของระบบปฏิ/.

โดยสรุปแล้วจุดเริ่มต้นของมือถือจากในช่วงแรกเน้นโทรเข้า-โทรออกได้สามารถพกพาไป ไหนได้ก็เริ่มพัฒนาให้ตัวโทรศัพท์มือถือบางลง เล็กลง เบาลง มีฟังก์ชั่นเพิ่มขึ้น เช่น ส่งข้อความ เล่น เกมได้พัฒนามาให้สามารถถ่ายรูป ฟังเพลง เล่นเพลง mp3 ได้ฟังวิทยุได้จนกลายมาเป็นมือถือที่ สามารถท่องโลกอินเทอร์เน็ต ดูหนัง เล่น Social Network และอื่น ๆ

2.4.1 ระบบปฏิบัติการ แอนดรอยด์

ระบบปฏิบัติการบนโทรศัพท์หรือสมาร์ทโฟนคือส่วนที่จะเสริมให้ประสิทธิภาพในการใช้งาน ่ ของสมาร์ทโฟนทำงานได้อย่างรวดเร็ว ลื่นไหลมากขึ้น โดยระบบปฏิบัติการนั้นจะมีหลายระบบเช่น แอนดรอยด์, iOS, Window Mobile, Blackberry OS ระบบแอนดรอยด์นั้นจะมีการทำงานของ ระบบที่แตกต่างจากระบบอื่น โดยจุดเด่นของระบบแอนดรอยด์จะมีดังนี้ อัยยะ เซราะกราว (2558)

- สามารถเข้าถึงไฟล์ต่าง ๆ ของเครื่องและแอพพลิเคชั่นได้

- การติดตั้งแอพพลิเคชั่นจากภายนอกได้
- ใช้งานง่าย
- สามารถปรับแต่งระบบปฏิบัติการได้ตามที่ต้องการ

ในปัจจุบันได้มีผู้ที่จัดทำผลสำรวจในการใช้งานระบบปฏิบัติการต่าง ๆ ดังภาพที่ 2.1 ในส่วน ของ OS ที่เป็นที่นิยมในปัจจุบันก็คือ แอนดรอยด์ มีจำนวนมากถึงเกือบ 70% เมื่อเทียบกับ ระบบปฏิบัติการอื่น ๆ ซึ่งระบบปฏิบัติการแอนดรอยด์นั้นมีอุปกรณ์หลายชนิดรองรับ ทั้ง โทรศัพท์เคลื่อนที่และแท็บเล็ต โดยทางผู้วิจัยจะใช้แท็บเล็ตเป็นอุปกรณ์หลักเพราะว่ามีขนาดหน้าจอ ที่ใหญ่ ใช้งานง่าย และสามารถมองเห็นได้ชัดเจน

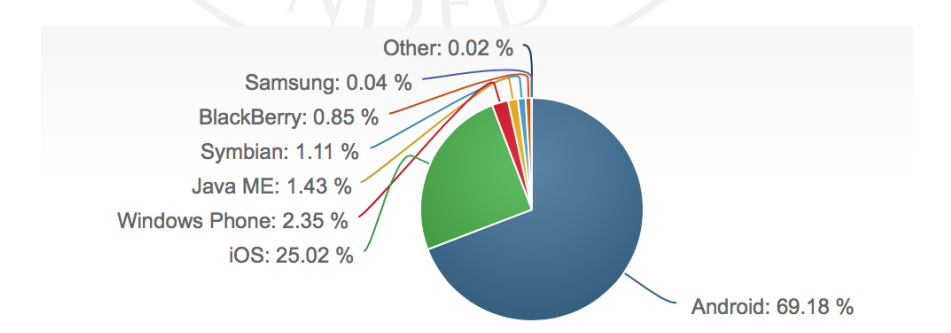

ภาพที่ 2.3: อัตราส่วนการใช้งานระบบแอนดรอยด์เทียบกับระบบปฏิบัติการอื่น ๆ

ที่มา: *Mobile/Tablet Operating System Market Share.* (2016). Retrieved from https://www.netmarketshare.com/operating-system-marketshare.aspx?qprid=8&qpcustomd=1.

### 2.2.3 แอพพลิเคชั่นบนอุปกรณ์เคลื่อนที่

Mobile Application ประกอบขึ้นด้วยคำสองคำ คือ Mobile เป็นอุปกรณ์สื่อสารที่ใช้ในการ พกพา คุณสมบัติของ Mobile คือขนาดเล็กน้ำหนักเบาใช้พลังงานค่อนข้างน้อย ในปัจจุบันสามารถ ี ทำหน้าที่ได้หลายอย่างสำหรับ Application หมายถึงซอฟต์แวร์ที่เป็นระบบช่วยในการทำงานของ ผู้ใช้(User) และจะมีส่วนที่กลางที่เอาไว้เชื่อมต่อกับผู้ใช้งานคือ User Interface หรือที่เรียกว่า UI

Mobile Application คือการพัฒนาโปรแกรมสำหรับอุปกรณ์เคลื่อนที่ เช่น ไม่ว่าจะเป็น โทรศัพท์มือถือหรือว่าแท็บเล็ต ก็จะมีโปรแกรมจะช่วยตอบสนองความต้องการของผู้บริโภค หรือ สนับสนุน ให้ผู้ใช้โทรศัพท์มือถือหรือว่าแท็บเล็ตได้ใช้ง่ายยิ่งขึ้น ในปัจจุบันโทรศัพท์มือถือ หรือ ้สมาร์ทโฟนมีหลายระบบปฏิบัติการที่นักพัฒนาทำออกมาให้ผู้บริโภคใช้ ส่วนมากระบบที่เป็นที่นิยมก็ คือ iOS และ แอนดรอยด์จึงท าให้เกิดการเขียนหรือพัฒนาแอพพลิเคชั่นลงบนสมาร์ทโฟนเป็นอย่าง มากอย่างเช่น ระบบแผนที่, เกม, หรือโปรแกรมพูดคุยต่าง ๆ โดยที่โปรแกรมต่าง ๆ นั้นก็จะต้องมี ส่วนประกอบทีเป็นปุ่มกดด้วยเช่นกัน

2.2.4 แอพพลิเคชั่นที่เกี่ยวข้องกับการค้นคว้าอิสระ

ในประเทศไทยยังไม่มีการศึกษาค้นคว้าทางด้านปุ่มที่เหมาะสมต่อการใช้ในแอพพลิเคชั่นของ ผู้สูงอายุ แต่ในต่างประเทศมีแอพพลิเคชั่นที่ทดสอบทางด้านสายตาโดยการวัดด้วยความเร็วในการ ค้นหาความแตกต่างของสี ซึ่งมีด้วยกัน 3 แอพพลิเคชั่น ดังตารางต่อไปนี้ จากตารางที่ 2.1 อธิบายถึง การเปรียบเทียบของโปรแกรมที่เกี่ยวข้องกับการค้นคว้าอิสระ แบ่งตารางออกเป็น 4 ส่วน คือ ของ ผู้วิจัยของบริษัท Designveloper ของบริษัท iCare Fit Studio และของบริษัท Colblinder ตามลำดับ

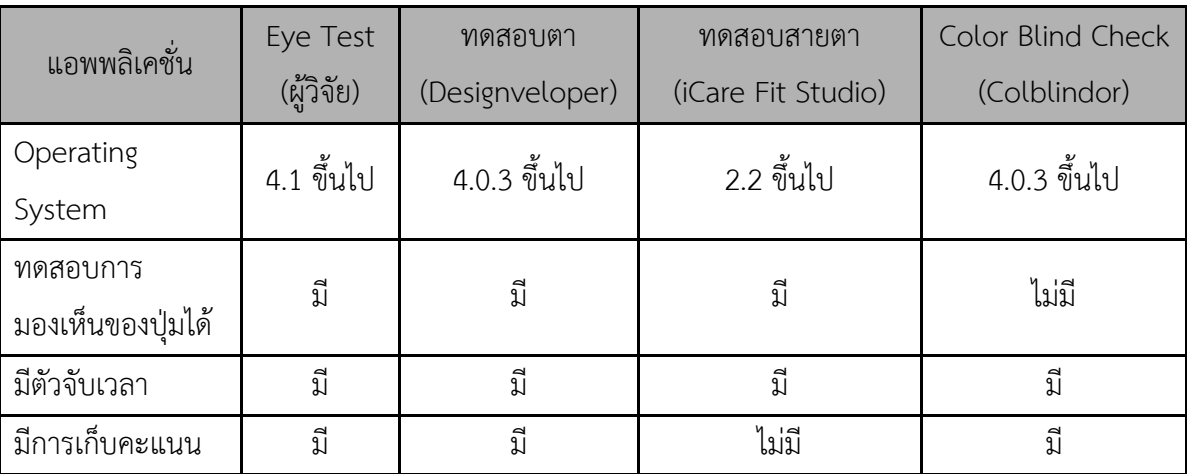

ตารางที่ 2.1: เปรียบเทียบแอพพลิเคชั่น

ดังตารางที่ 2.1 จะเห็นได้ว่าระบบปฏิบัติการที่รองรับแอพพลิเคชั่น (Operating System) ของบริษัท iCare Fit Studio จะสามารถใช้ได้ตั้งแต่ระบบปฏิบัติการที่ 2.2 ขึ้นไป ในขณะที่ แอพพลิเคชั่นอื่นรองรับระบบปฏิบัติการที่ 4 ขึ้นไป

ในการทดสอบการมองเห็นของปุ่มนั้น แอพพลิเคชั่นของบริษัท Colblindor จะไม่มีรูปแบบ การทำงานในการทดสอบขนาดของปุ่มกด ในขณะที่แอพพลิเคชั่นอื่นมีการทดสอบที่มีลักษณะเป็น ขนาดของปุ่มกด

การจับเวลาการใช้งานแอพพลิเคชั่นของตัวเกมนั้นจะมีการจับเวลาตลอดการเล่น โดยที่แต่ละ แอพพลิเคชั่นนั้นจะมีการจับเวลาที่มีความแตกต่างกันออกไป โดยในแต่ละรูปแบบนั้นจะมีตัวจับเวลา และการเพิ่มเวลาเมื่อถึงเงื่อนไขที่กำหนดของแต่ละเกม

ในส่วนของการเก็บคะแนนจะเห็นได้ว่าแอพพลิเคชั่นของบริษัท iCare Fit Studio ไม่มีการ เก็บคะแนนในการเล่นเกมแต่จะใช้รูปแบบเวลาในการกำหนดการเล่น โดยถ้านำไปเปรียบเทียบกับ เกมอื่น ๆ นั้นจะท าให้เห็นได้ว่ามีความแตกต่างกันอย่างชัดเจน

ในส่วนต่อไปนี้จะเป็นการอธิบายถึงรายละเอียดของแอพพลิเคชั่นที่ได้นำมาเปรียบเทียบกับ ของผู้วิจัย ซึ่งแต่ละแอพพลิเคชั่นจะมีละฟังก์ชั่นการทำงานและมีรายละเอียดของการเล่นเกมที่ แตกต่างกัน

1) แอพพลิเคชั่นทดสอบตา (Eye test) เป็นแอพพลิเคชั่นทดสอบสายตา โดยมีการทดสอบ ทั้งหมด 12 การทดสอบภายในแอพพลิเคชั่น ซึ่งในแอพพลิเคชั่นนี้ผู้ที่พัฒนาคือบริษัท Designveloper อยู่ที่ นครโฮจิมินห์ประเทศเวียดนาม โดยการทดสอบที่เกี่ยวของกับงานของผู้วิจัย คือ การทดสอบ Color Cube GAME to test your vision and speed

การใช้งานของโปรแกรมนี้ คือ ให้ผู้ร่วมการทดลองกดปุ่มที่มีสีที่แตกต่างจากปุ่มอื่น เพื่อทดสอบว่าผู้เข้าร่วมการทดลองสามารถแยกความสว่างของสีบนหน้าจอได้หรือไม่ โดยการทดลอง นี้จะจับเวลาในการเล่นของผู้เข้าร่วมการทดลอง ผู้เข้าร่วมการทดลองจะทดลองไปเรื่อย ๆ ตามเวลาที่ ึ กำหนดจุดเด่นของแอพพลิเคชั่น คือจำนวนการทดสอบมีให้เลือกหลากหลาย แต่แอพพลิเคชั่นนี้ไม่มี การวัดขนาดของปุ่มที่เหมาะสมในการมองเห็นของผู้เข้าร่วมการทดสอบ

ภาพที่ 2.4: ตัวอย่างเกมในแอพพลิเคชั่นทดสอบตา

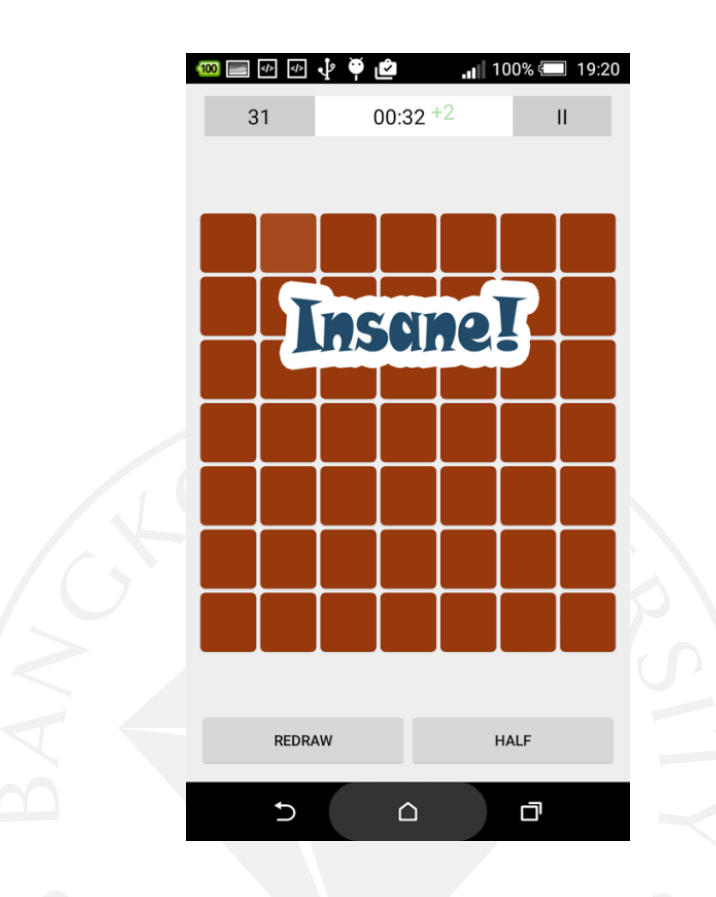

ที่มา: Designveloper. (2559). *Eye Test*. สืบค้นจาก

https://play.google.com/store/apps/details?id=com.b2creativedesigns.eyetest.

 2) แอพพลิเคชั่นทดสอบสายตา เป็นแอพพลิเคชั่นที่รวมเกมการทดสอบสายตาไว้ภายใน แอพพลิเคชั่น ซึ่งมีฟังก์ชันการทดสอบมากมาย โดยมีการแบ่งเป็นการทดสอบด้านการมองเห็น ด้านตาบอดสี ด้านความเร็ว และมีการทดสอบด้วยปุ่มอีกด้วย ซึ่งแอพพลิเคชั่นนี้ผู้พัฒนาคือ iCare Fit Studio อยู่ที่เกาะฮ่องกง โดยการทดสอบมีความเกี่ยวข้องกับงานของผู้วิจัยจะเป็น การทดสอบ Contrast Sensitivity Test

การทดสอบนี้จะเป็นการกดปุ่มที่มีสีที่แตกต่างจากปุ่มอื่น เพื่อหาความสามารถในการแยกสี ของผู้ร่วมทำการทดลองโดยจะมีการจับเวลาของผู้ทำการทดลอง จุดเด่นของแอพพลิเคชั่นนี้ คือ จะเป็นการรวมรวมเกมที่เกี่ยวกับสายตาไว้ภายในแอพพลิเคชั่น แต่แอพพลิเคชั่นนี้จะไม่มีการวัดขนาด ที่เหมาะสมในการมองเห็นของผู้ทดลอง จากภาพที่ 2.5 จะเป็นตัวอย่างหน้าจอของเกมภายใน แอพพลิเคชั่นนี้

### ภาพที่ 2.5: ตัวอย่างของแอพพลิเคชั่นทดสอบสายตา

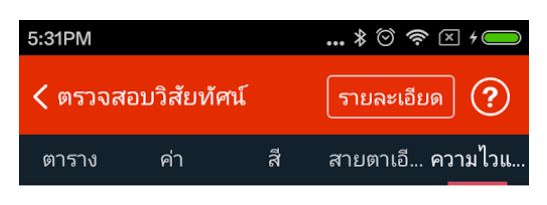

วิธีการวัด : การหาสีในแถบทั้งหมดสีที่มีสีแตกต่าง กับ

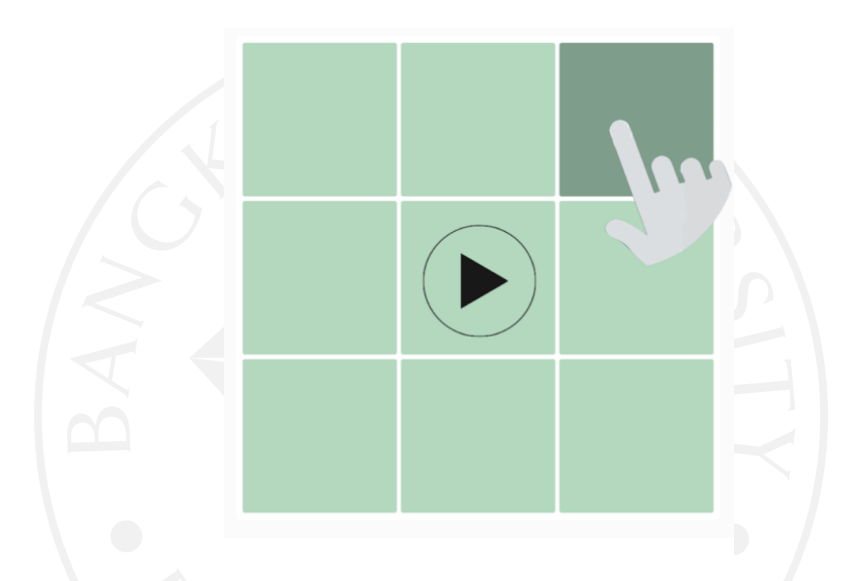

ที่มา: iCare Fit Studio. (2559). *ทดสอบสำยตำ – กำรดูแลสุขภำพตำ.* สืบค้นจาก https://play.google.com/store/apps/details?id=comm.cchong.EyeCheck.

 3) แอพพลิเคชั่น Color Blind Check วัตถุประสงค์ของแอพพลิเคชั่นนี้ต้องการวัดผลที่ เกี่ยวกับการบกพร่องการมองเห็นทางสี ผู้พัฒนาคือ Contrast Sensitivity Test เป็นของประเทศ สวิตเซอร์แลนด์เป็นภาพตัวอย่างการเล่นเกมโดยมีส่วนของปุ่มหยุดการเล่น ปุ่มหยุดการเล่นชั่วคราว และมีเครื่องหมายบอกจำนวนการตอบคำถามของผู้เล่นโดยแบ่งตามสัญลักษณ์ คือเครื่องหมายถูกคือ ่ จำนวนที่ตอบถูก เครื่องหมายอัศเจรีย์คือจำนวนที่ตอบไม่ทัน เครื่องหมายกากบาทคือจำนวนที่ตอบ ผิด

โดยการเล่นเกมนี้จะแบ่งออกเป็น 4 ส่วน ตามสีต่าง ๆ เรียงตามลำดับดังนี้ สีฟ้า สีเหลือง ี สีเขียว และสีแดง ลักษณะการเล่นเกม คือ ตัวแอพพลิเคชั่นจะแสดงแถบสีตามลำดับข้างต้นและจะมี ้ บางส่วนของแถบสีมีการเปลี่ยนโทนสีให้ต่างจากตำแหน่งอื่นเมื่อผู้เล่นทำการกดถูกตำแหน่งสีที่

เปลี่ยนตัวเกมจะทำการนับคะแนนไปเรื่อย ๆ จนครบจำนวนจึงจะมีการเปลี่ยนไปยังสีต่อ ๆ ไปจนครบ ทั้ง 4 ส่วนจากภาพที่ 2.6 เป็นภาพตัวอย่างการเล่นเกมโดยมีลักษณะที่เป็นปุ่มกด มีความโดดเด่นด้าน สีสันที่สวยงาม มีการใช้งานง่าย มีความตื่นเต้นระหว่างการเล่น ซึ่งแตกต่างจากของเราโดยที่โครงการ ของเรามีการวัดขนาดแต่ของเขาไม่มี

ภาพที่ 2.6: ตัวอย่างของเกมในแอพพลิเคชั่น Color Blind Check

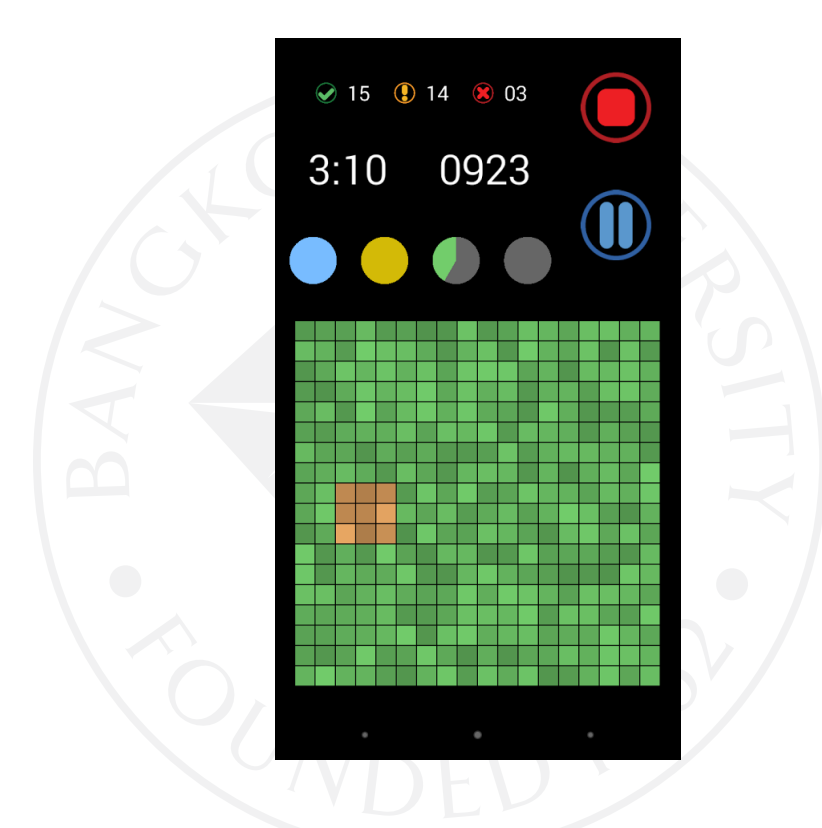

ที่มา: Colblindor. (2559). *Color blind* c*heck.* สืบค้นจาก

https://play.google.com/store/apps/details?id=ch.colblindor.colorblindcheck.

## **บทที่3 วิธีการด าเนินการวิจัย**

#### **3.1 วิธีด าเนินการวิจัย**

งานวิจัยนี้มีวัตถุประสงค์เพื่อศึกษาขนาดของปุ่มและพัฒนาแอพพลิเคชั่นและทดสอบสายตา ของผู้สูงอายุ การทำให้บรรลุวัตถุประสงค์ที่ตั้งไว้ทางผู้วิจัยได้มีการสร้างเครื่องมือที่ใช้ทดสอบสายตา ของผู้สูงอายุ โดยเครื่องมือที่ได้สร้างขึ้นมานั้นจะมีลักษณะเป็นรูปแบบของเกมให้ผู้สูงอายุเล่น การ ทดสอบกับผู้สูงอายุนั้นจะมีผู้สูงอายุเข้าร่วมการทดลอง 30 คน ซึ่งมีอายุตั้งแต่ 55 ปีขึ้นไป งานวิจัยนี้มี ้ขั้นตอนในการทำงานดังตารางที่ 3.1 โดยจะแบ่งเป็นการสร้างเครื่องมือที่ใช้ในงานวิจัย การเก็บข้อมูล การประมวลผล และการวิเคราะห์ข้อมูล

## ตารางที่ 3.1: ระยะเวลาด าเนินงาน

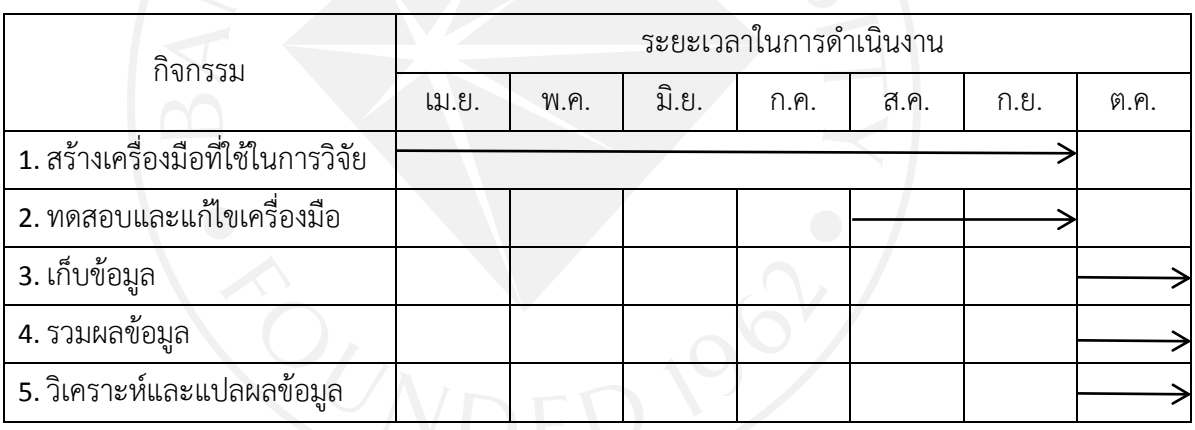

1) สร้างเครื่องมือที่ใช้ในการวิจัยจะเป็นการใช้โปรแกรม Android Studio สร้าง แอพพลิเคชั่นที่ใช้ทดสอบ ซึ่งแอพพลิเคชั่นนี้มีลักษณะเป็นเกมให้ทดสอบสายตาโดยมีปุ่มให้ผู้สูงอายุ กดหากกดโดนปุ่มขนาดของปุ่มจะมีขนาดเล็กลงที่ละ 20% จนมีขนาดเล็กที่สุดที่ 32 Pixel

2) ทดสอบและแก้ไขเครื่องมือในขณะสร้างแอพพลิเคชั่นนั้นจะมีการทดสอบและแก้ไขตลอด ระยะเวลาที่สร้างเครื่องมือ เพื่อให้ได้ลักษณะของแอพลิเคชั่นที่ตรงกับความต้องการของผู้พัฒนา

3) เก็บข้อมูล การเก็บข้อมูลจะมีการเก็บโดยใช้ผู้ทดลองที่เป็นผู้สูงอายุที่มีอายุตั้งแต่ 55 ปีขึ้น ไป ซึ่งมีจำนวนทั้งหมด 30 คน

4) รวมผลข้อมูลจะมีการใช้โปรแกรม Excel ในการรวมไฟล์ที่ได้จากการทดลอง

5) วิเคราะห์และแปลผลข้อมูลจะมีการใช้โปรแกรม SPSS มาวิเคราะห์ข้อมูลที่ได้มา

## **3.2 การสร้างเครื่องมือ**

การสร้างเครื่องมือเพื่อเก็บข้อมูลนั้นจะเก็บข้อมูลที่ต้องการลงตัวเครื่องโดยบันทึกข้อมูลเป็น ไฟล์ .txt โดยในข้อมูลที่บันทึกนั้นจะมีระยะเวลาที่ปุ่มแสดง ระยะเวลาที่กดปุ่ม ขนาดของปุ่มที่กด จุดกึ่งกลางของปุ่ม และจุดกึ่งกลางของนิ้วที่ผู้ทดสอบกด โดยเครื่องมือที่สร้างนั้นจะใช้ได้กับแท็บเล็ต ของแอนดรอยด์เท่านั้น โดยขนาดของหน้าจอที่ใช้จะอยู่ที่ขนาด 7 นิ้ว และค่าความละเอียดของ หน้าจอจะอยู่ที่ขนาด 226 พิกเซลต่อนิ้ว

ในการทำงานของเครื่องมือนั้นจะต้องมีอุปกรณ์ที่รองรับ โดยเครื่องมือที่สร้างขึ้นมานั้นจะมี ้ ความต้องการของระบบปฏิบัติการขั้นต่ำ โดยสามารถดูจากตารางที่3.2 ซึ่งบอกถึงระบบปฏิบัติการ แอนดรอยด์ขั้นต่ าที่ใช้ในแท็บเล็ต

ตารางที่ 3.2: คุณสมบัติการใช้งานโปรแกรม

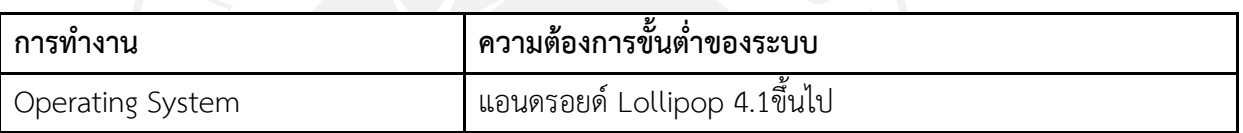

#### **3.3 การใช้งานแอพพลิเคชั่น**

การเริ่มต้นการใช้งานแอพพลิเคชั่นจะเริ่มต้นจากการเข้าแอพพลิเคชั่น จากภาพที่ 3.1 เป็น ภาพของไอคอนแอพพลิเคชั่น และเมื่อกดเข้าแอพพลิเคชั่น Eye Test จะแสดงหน้าหลักของ แอพพลิเคชั่น

ภาพที่ 3.1: ไอคอนของแอพพลิเคชั่น

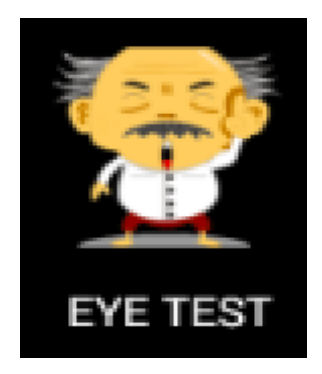

จากภาพที่ 3.2 จะแสดงถึงหน้าแรกของเกมโดยมีรายละเอียดของปุ่มดังนี้

- 1) PLAY: เริ่มเล่นเกม
- 2) SCORE: ดูคะแนนสูงสุด (เป็นฟังก์ชันในอนาคต)
- 3) SETTING: เลือกสี(เป็นฟังก์ชันในอนาคต)

ขั้นตอนแรกในการเล่นเกม คือ เวลาเริ่มเล่นจะกดปุ่ม "PLAY" แล้วเมื่อกดแล้วจะเข้าไปอีก หน้าเพื่อเข้าสู่เกมที่เล่น และเวลาจะเริ่มนับทันที

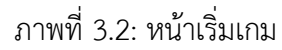

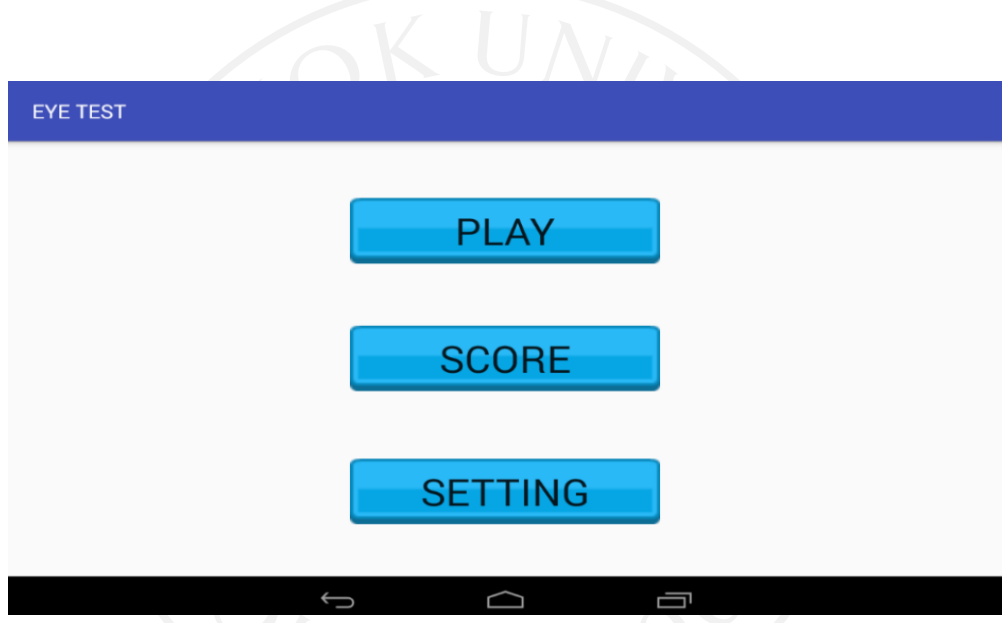

3.1.3 ขั้นตอนที่ 2 กดปุ่มสีขาวโดยกดไปเรื่อย ๆ โดยที่ปุ่มสีขาวจะมีขนาดเล็กลงเรื่อย ๆ มุมขวาด้านบน จะแสดงตัวนับเวลาถอยหลัง เมื่อถึงเลข 0 จะไม่สามารถกดปุ่มเล่นต่อได้อีก มุมขวา ด้านล่าง จะแสดงคะแนนที่ได้จากการกด จากภาพที่ 3.3 จะแสดงหน้าจอการทำงานของเกม ในด้าน ซ้ายมือของจอจะเป็นส่วนของเกมที่ให้กดปุ่มสีขาว ด้านขวาจะเป็นตัวบอกเวลาที่เหลือกับคะแนนที่ได้ ภาพที่ 3.3: ขนาดของปุ่มขณะเริ่มเกม

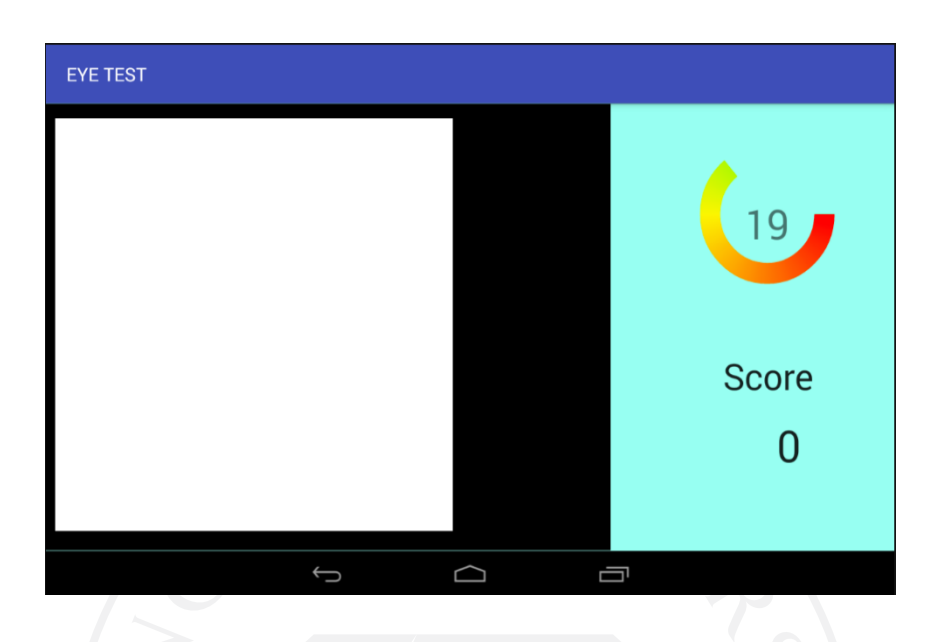

หลังจากที่ผู้ทดสอบเล่นเกมจนถึงขนาดสุดท้ายของปุ่มที่สามารถกดได้ ซึ่งก่อนการกดครั้ง สุดท้ายคะแนนจะอยู่ที่ 14 คะแนน โดยที่คะแนนสูงสุดของเกมจะอยู่ที่ 15 คะแนน ดังภาพที่ 3.4

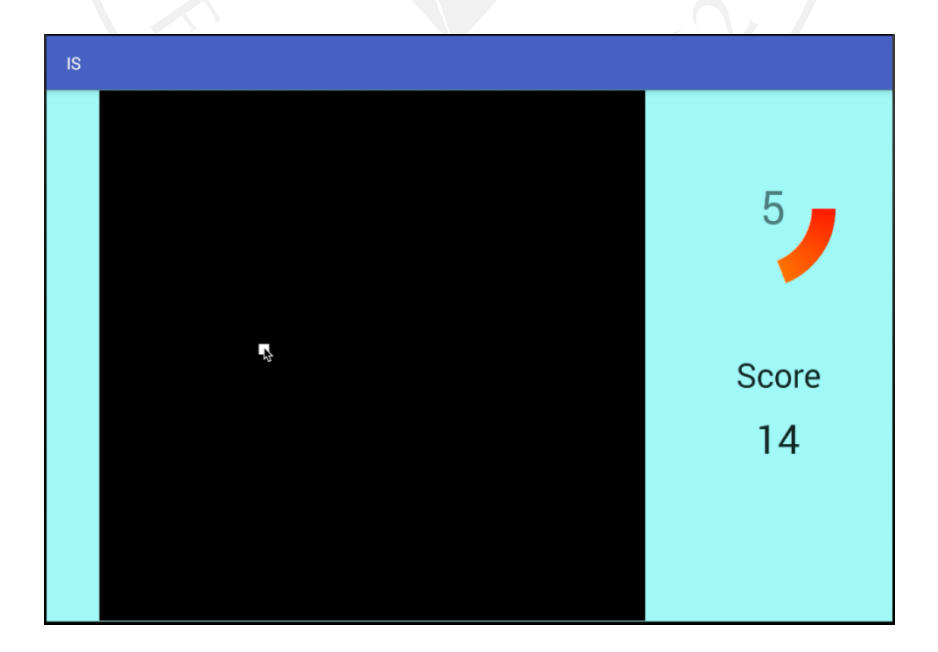

ภาพที่ 3.4: ขนาดที่เล็กที่สุดของปุ่มในการเล่นเกม

3.1.4 ขั้นตอนที่ 3 เมื่อเล่นจบจอภาพจะแสดงหน้าจอผลสรุปของคะแนน ซึ่งจะบอกเป็นช่วง คะแนน โดยคะแนนจะมีได้มากที่สุดที่ 15 คะแนน และจะมีการแบ่งช่วงคะแนนที่ได้ดังนี้ จากภาพที่ 3.5 จะแสดงถึงผู้ที่ได้คะแนนช่วง 0-5 คะแนน = BAD

ภาพที่ 3.5: รูปช่วงคะแนนที่ 1

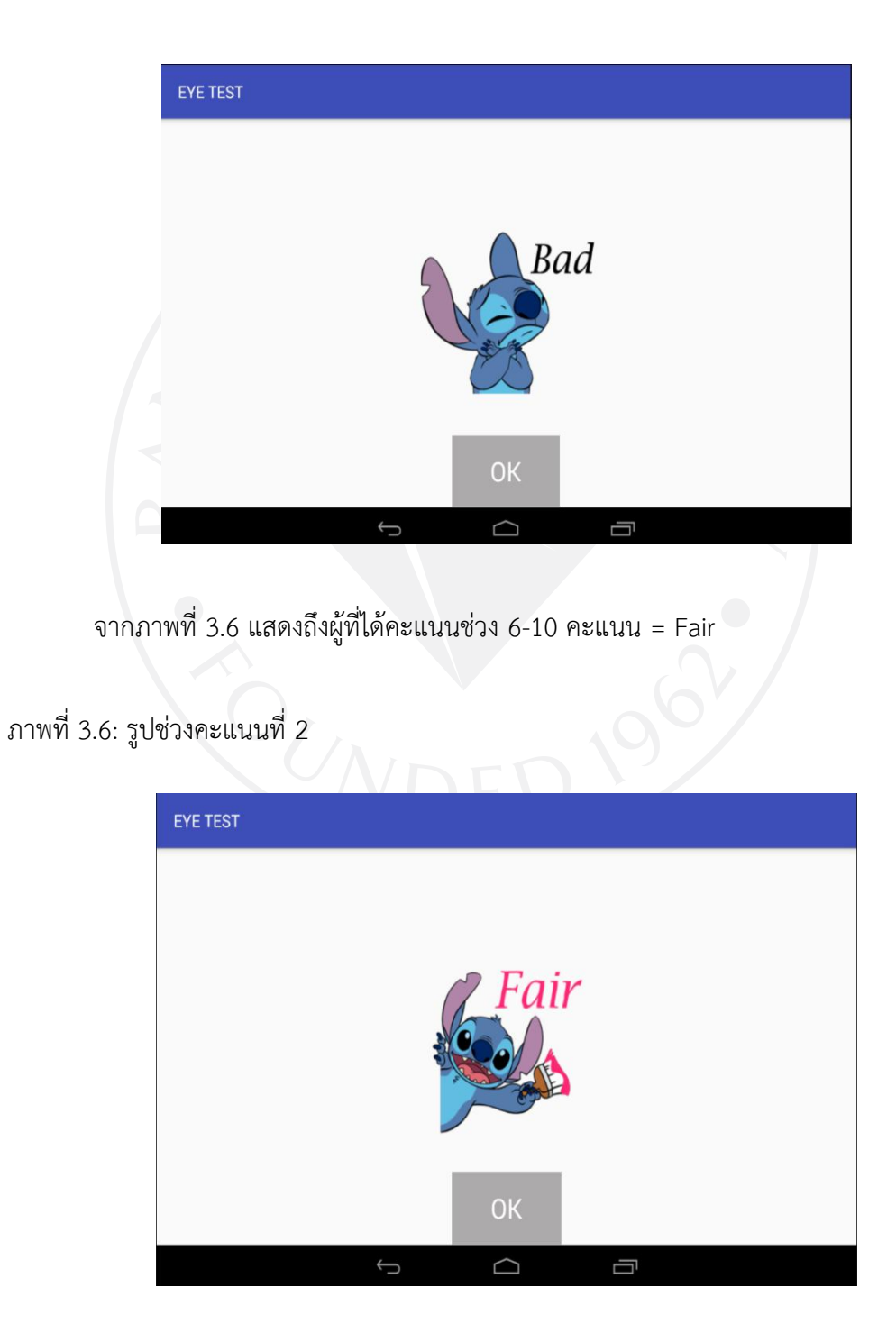

จากภาพที่ 3.7 แสดงถึงผู้ที่ได้คะแนนช่วง 11-15 คะแนน = EXCELLENT

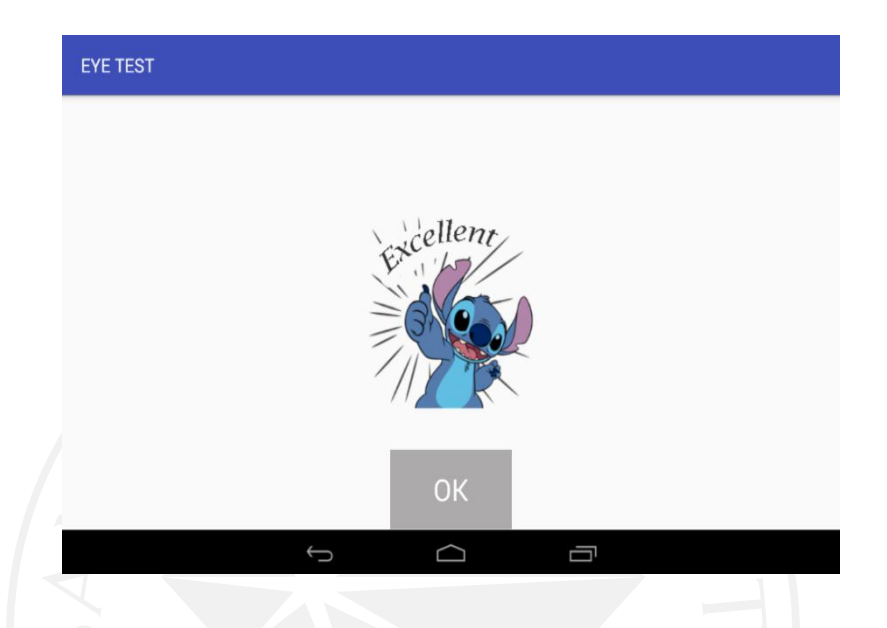

ภาพที่ 3.7: รูปช่วงคะแนนที่ 3

การเก็บผลการทดสอบนั้นจะมีการเก็บข้อมูลเป็นไฟล์ .txt ที่จะทำการบันทึกลงใน หน่วยความจำของอุปกรณ์ที่ใช้ทดสอบ โดยจะมีการบันทึกชื่อตามวันและเวลาที่ใช้งาน

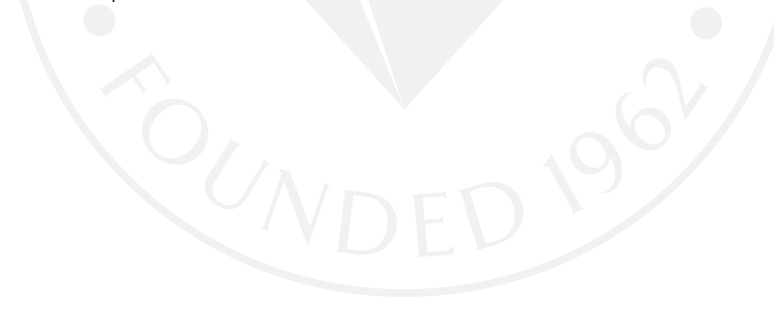

### **บทที่ 4**

#### **การทดลองและผลการทดลอง**

### **4.1 กลุ่มการทดลองและสถานที่การเก็บข้อมูล**

การทดลองของงานวิจัยนี้ได้มีการทดลองกับผู้สูงอายุจำนวน 30คน โดยเป็นกลุ่มผู้สูงอายุที่มี เพศชายจำนวน 14 คน และเพศหญิง 16 คน

สถานที่การเก็บข้อมูล

 1) งานเลี้ยงสังสรรค์ของกลุ่มผู้สูงอายุที่เกษียณแล้ว ที่บ้านพักอาศัยของผู้สูงอายุ 2) สนามแบดมินตัน SC Sport Club พระราม 2

ตัวอย่างรูปภาพจากการทดลองกับผู้สูงอายุซึ่งจะมีการสอนวิธีเล่นก่อนการทดลองจริง

ภาพที่ 4.1: ตัวอย่างภาพที่ทดลองกับผู้สูงอายุ

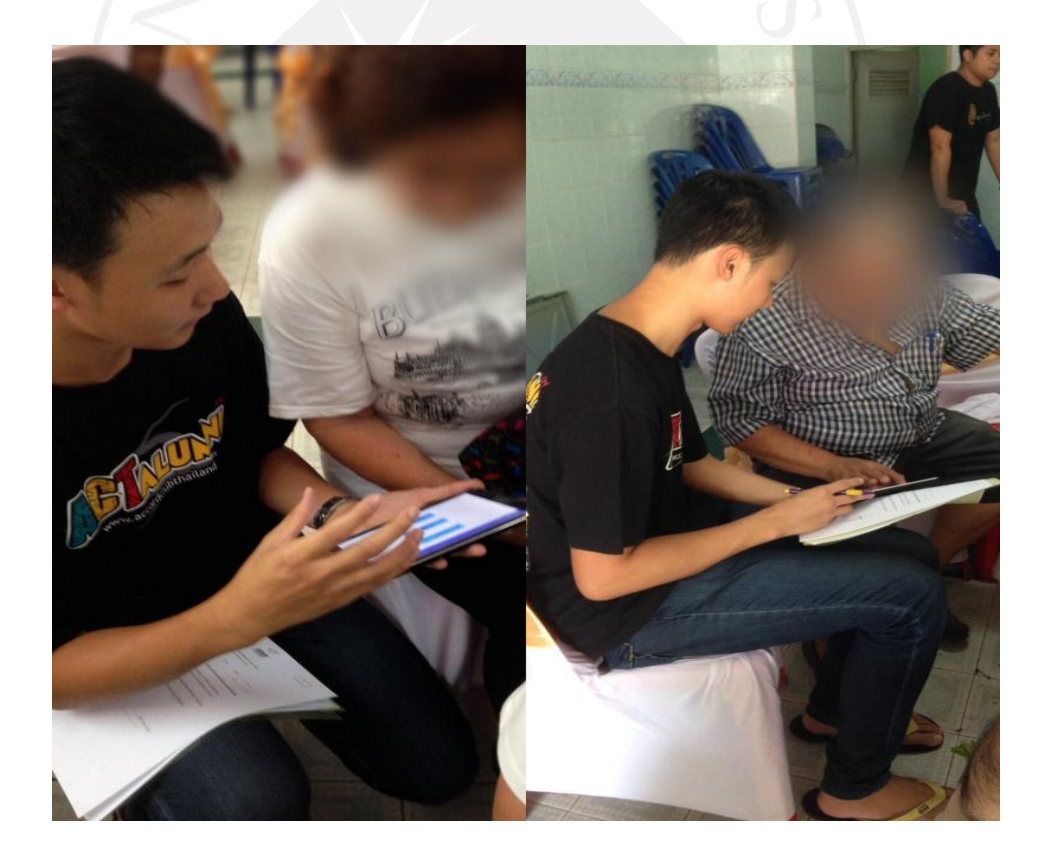

แท็บเล็ตที่ใช้นั้นจะเป็น Samsung Galaxy Tab 4 จากตารางที่ 4.1 จะบอกถึงคุณสมบัติของอุปกรณ์ ที่ใช้ในการทดลองกับผู้สูงอายุ

ตารางที่ 4.1: คุณสมบัติขั้นต่ าของระบบที่ต้องการ

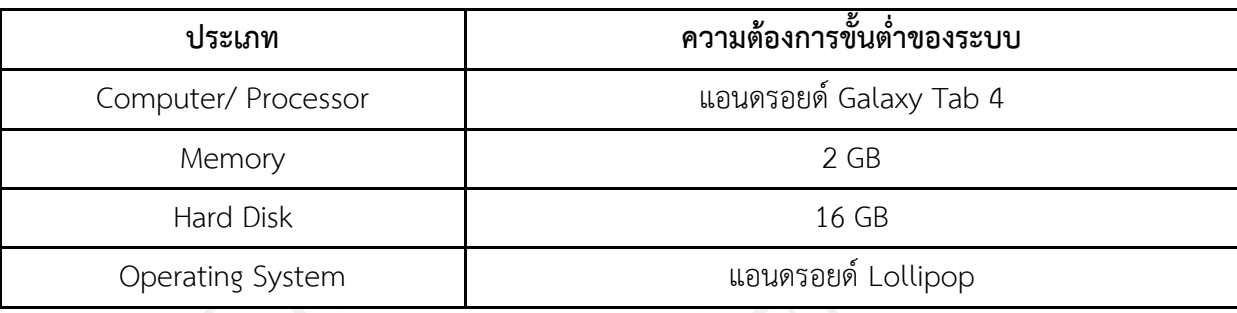

#### **4.2 ผลการทดลอง**

สำหรับผลการทดลองที่ได้มานั้น จะนำมาใส่ในโปรแกรม SPSS เพื่อนำมาทดสอบสถิติและ ค่าเฉลี่ยจากสมมติฐานที่กำหนดขึ้นมาโดยมีการตั้งสมมติฐานออกเป็น 3 ข้อ คือ

1) ขนาดของปุ่มที่มีความเหมาะสมกับผู้สูงอายุ

2) เพศมีผลต่อความเร็วในการกดปุ่ม

3) ผลการใช้เวลาของผู้สูงอายุที่มีอายุต่ำกว่า 65 ปี และมากกว่า 65 ปีแตกต่างกัน

4) อายุของผู้ทดลองมีผลต่อความเร็วในการกดปุ่ม

จากการทดสอบนั้นผลที่ได้จะมีค่าการทดสอบเป็นพิกเซล โดยเครื่องมือที่ใช้ในการทดสอบนั้น จะมีค่าความละเอียดของหน้าจออยู่ที่ 226 พิกเซลต่อนิ้ว

ข้อมูลที่ 1) จำนวนของผู้สูงอายุที่ได้รับการทดสอบ

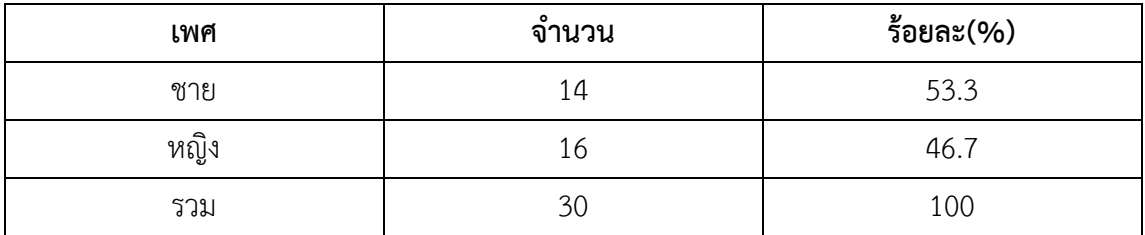

ตารางที่ 4.2: จำนวนของผู้สูงอายุ

ผู้สูงอายุมีทั้งสิ้น 30 คนโดยแบ่งเป็นเพศชาย 14 คน และเพศหญิง 16 คน ดังตารางที่ 4.2

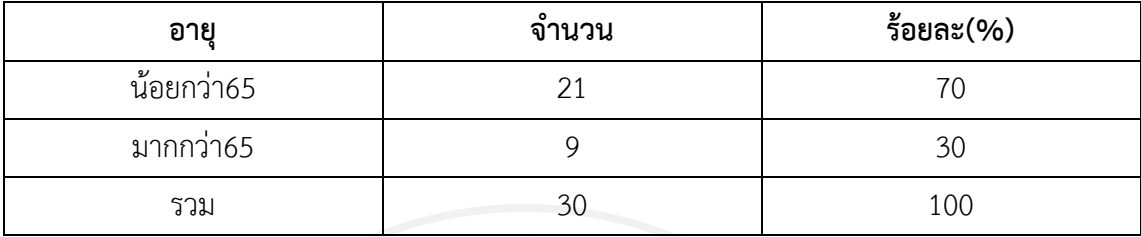

ตารางที่ 4.3: ช่วงอายุของผู้สูงอายุ

# **4.2.1 ขนาดของปุ่มที่มีความเหมาะสมกับผู้สูงอายุ**

ตารางที่ 4.4: ผลการใช้เวลาเฉลี่ยของขนาดปุ่มขนาดต่าง ๆ

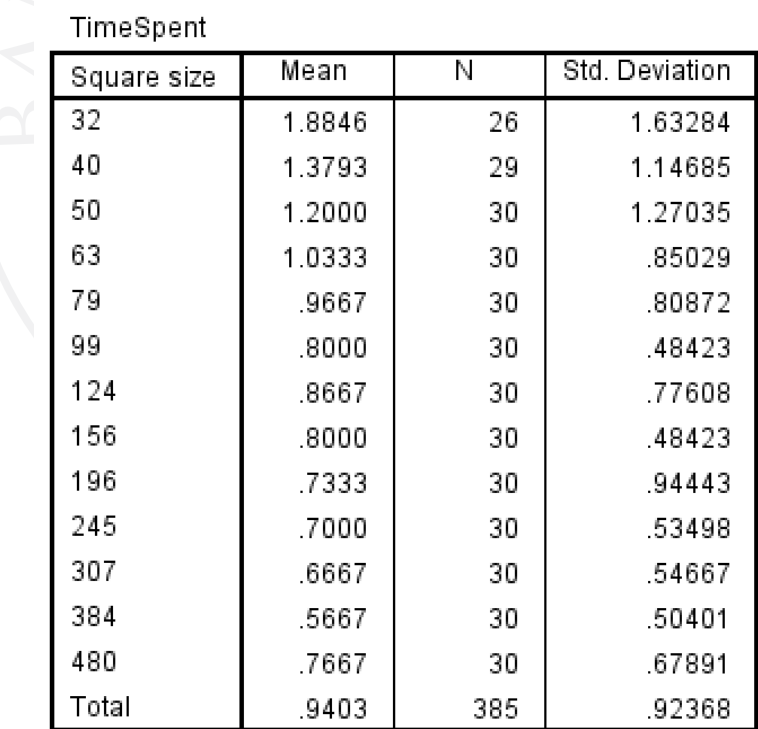

ผลการทดสอบโดยใช้โปรแกรม SPSS เพื่อหาขนาดของปุ่มที่มีขนาดเล็กที่สุดที่เหมาะสมกับ ผู้สูงอายุสามารถกดได้จะอยู่ที่ขนาด 50 Pixel เนื่องจากผู้วิจัยต้องการที่จะหาปุ่มที่มีขนาดเล็กที่สุดที่ ผู้สูงอายุสามารถกดได้ จากตารางจะเห็นว่าขนาด 50 พิกเซล จะมีการใช้เวลาน้อยกว่า 1 วินาที เพราะว่าผู้วิจัยคาดว่าการกดควรใช้เวลาน้อยกว่า 1 วินาที ซึ่งขนาดของปุ่มที่ใช้เวลาน้อยกว่า 1 วินาที มีอยู่ 4 ขนาด คือ 63, 50, 40,32 พิกเซล โดยจะมีการทดสอบโดยการใช้ T-Test ซึ่งผลออกมาจะมี ผล Sig. อยู่ที่ขนาด 40 พิกเซล เราจึงเลือกขนาดที่ 50 พิกเซลเป็นขนาดที่เล็กที่สุดที่เหมาะสมกับ ผู้สูงอายุ

#### **4.2.2 เพศของผู้ทดลองมีผลต่อความเร็วในการกดปุ่ม**

สมมติฐานในข้อที่ 2. เพศของผู้ทดลองมีผลต่อความเร็วในการกดปุ่มหรือไม่สามารถหา ผลลัพธ์ออกมาได้ว่า

ผลลัพธ์จากตารางที่ 4.5 ตัวอย่างที่นำมาวิเคราะห์จำนวนทั้งหมด 30 คน เป็นเพศชาย 14 คน เพศหญิง 16 คน เพศชายมีอัตราการกดปุ่มเฉลี่ยเท่ากับ 1.0529 วินาทีส่วนเบี่ยงเบน มาตรฐานเท่ากับ 1.02250 ค่าความคลาดเคลื่อนมาตรฐานของอัตราการกดปุ่มเท่ากับ .07090 ส่วน เพศหญิงมีอัตราการกดปุ่มเฉลี่ยเท่ากับ 1.1723 วินาทีส่วนเบี่ยงเบนมาตรฐานเท่ากับ 1.30875 ค่า ความคลาดเคลื่อนมาตรฐานของอัตราการกดปุ่มเท่ากับ 0.8483

ผลการทดสอบสำหรับประชากรที่เป็นอิสระต่อกัน ผลจากค่า Sig. เท่ากับ .107 ซึ่งมากกว่า ระดับนัยสำคัญ  $\alpha$  = 0.05 ดังนั้นความแปรปรวนของอัตราการกดปุ่มของผู้สูงอายุทั้ง 2 กลุ่มเท่ากัน

ดังนั้นจึงมาดูที่แถวแรกแล้วดูค่าสถิติ t = -1.062 ซึ่งมีค่าเป็นลบอยู่ทางด้านซ้าย ซึ่งมีเขต วิกฤตอยู่ทางด้านซ้าย ดังนั้นค่า P-value เริ่มต้นจากทางด้านซ้าย จะได้ค่า P-value เท่ากับ Sig.(2 -tailed)/2 = .289/2 = 0.1445 ซึ่งมากกว่าระดับนัยสำคัญที่กำหนด  $\alpha$  = 0.05 นั่นคือเพศ ไม่มีผลต่อความเร็วในการกดปุ่ม

ตารางที่ 4.5: ค่าเฉลี่ยของเพศชายและเพศหญิง

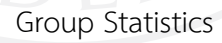

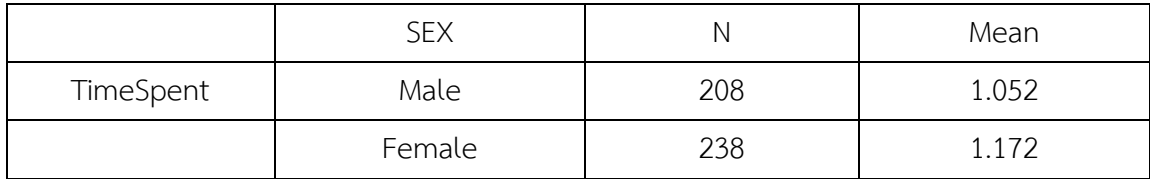

Independent Simples Test

|                 | Levene's Test for     | t-test for Equality of Means |                |
|-----------------|-----------------------|------------------------------|----------------|
|                 | Equality of Variances |                              |                |
| TimeSpent       | Sig.                  |                              | Sig.(2-tailed) |
| Equal variances | .107                  | $-1.062$                     | .289           |
| assumed         |                       |                              |                |

#### **4.2.3 ผลการใช้เวลาของผู้สูงอายุที่มีอายุต่ ากว่า 65 ปี และมากกว่า 65 ปีแตกต่างกัน**

จากสมมติฐานในข้อที่ 3. ผลการใช้เวลาของผู้สูงอายุที่มีอายุต่ำกว่า 65 ปี และมากกว่า 65 ปี แตกต่างกัน สามารถหาผลลัพธ์ออกมาได้ว่า

ผลลัพธ์จากภาพที่ 4.3 จำนวนตัวอย่างผู้สูงอายุจำนวน 60 คน เป็นผู้สูงอายุที่มีอายุน้อยกว่า 65 ปี จำนวน 10 คน และผู้สูงอายุที่มีอายุมากกว่า 65 ปี จำนวน 20 คน ผู้ที่มีอายุต่ำกว่า 65 ปี ใช้ เวลาโดยเฉลี่ยเท่ากับ 1.2886 วินาทีส่วนเบี่ยงเบนมาตรฐานเท่ากับ 1.36706 วินาทีค่าความคลาด เคลื่อนเท่ากับ .11199 วินาทีส่วนผู้ทีมีอายุมากกว่า 65 ปีใช้เวลาโดยเฉลี่ยเท่ากับ 1.0303 วินาที ส่วนเบี่ยงเบนมาตรฐานเท่ากับ 1.07290 วินาทีและมีค่าความคลาดเคลื่อนเท่ากับ .06226 วินาที

ผลจากการทดสอบค่า Sig. เท่ากับ 0.015 ซึ่งน้อยกว่าระดับนัยสำคัญที่ 0.05 ทำให้ ี สมมติฐานนี้เป็นความสัมพันธ์แบบไปในทางเดียวกัน คือ การใช้เวลาของผู้ที่มีอายุต่ำกว่า 65 ปี และ มากกว่า 65 ปีต่างกัน

ตารางที่ 4.6: การเปรียบเทียบการใช้เวลาของผู้สูงอายุที่มีอายุมากกว่าและต่ำกว่า 65 ปี

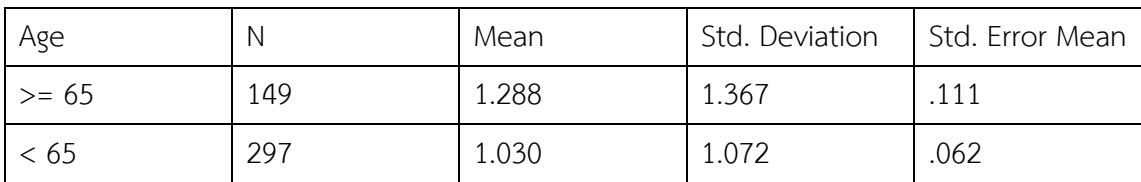

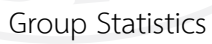
Independent Simples Test

|                 | Levene's Test for     |       | t-test for Equality of Means |  |
|-----------------|-----------------------|-------|------------------------------|--|
|                 | Equality of Variances |       |                              |  |
| TimeSpent       | Sig.                  |       | Sig.(2-tailed)               |  |
| Equal variances | .002                  | 2.182 | .030                         |  |
| assumed         |                       |       |                              |  |

ต่อมาจะมีการหาขนาดของปุ่มที่เหมาะสมกับผู้สูงอายุที่มีอายุน้อยกว่า 65 ปีโดยจะมีการ เปรียบเทียบระหว่างขนาดของปุ่มกับระยะเวลาในการกด ซึ่งจะออกมาเป็นตารางดังนี้

ตารางที่ 4.7: ผลการทดสอบทางสถิติของขนาดปุ่มที่เล็กที่สุดสำหรับผู้สูงอายุที่อายุน้อยกว่า 65 ปี

Case Processing Summary

|                       | Cases    |         |          |         |       |         |  |  |
|-----------------------|----------|---------|----------|---------|-------|---------|--|--|
|                       | Included |         | Excluded |         | Total |         |  |  |
|                       | Ν        | Percent | Ν        | Percent |       | Percent |  |  |
| TimeSpent*Square size | 298      | 99.3%   |          | 0.7%    | 300   | 100%    |  |  |

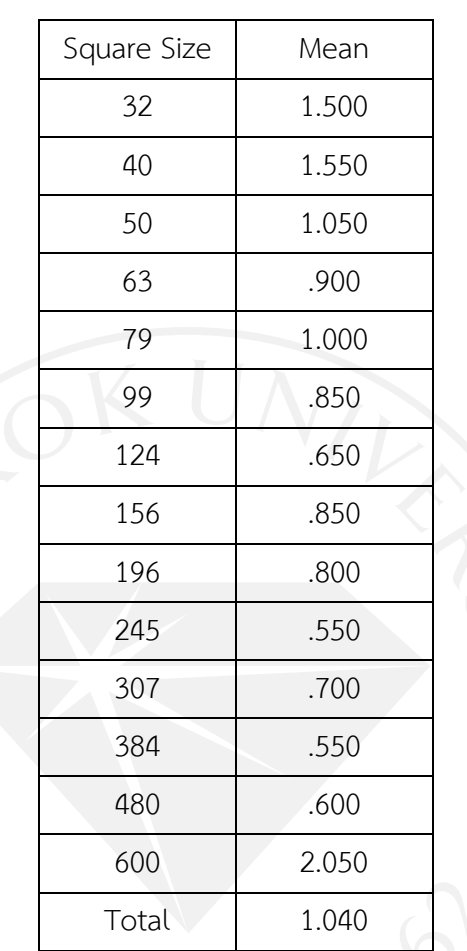

้ตารางที่ 4.7 (ต่อ): ผลการทดสอบทางสถิติของขนาดปุ่มที่เล็กที่สุดสำหรับผู้สูงอายุที่อายุน้อยกว่า 65 ปี

Report

จากการทดสอบของผู้สูงอายุที่มีอายุน้อยกว่า 65 ปีจะเห็นได้ว่าขนาดของปุ่มที่ใช้เวลา มากกว่า 1 วินาที่จะมีขนาด 50, 40 และ 32 พิกเซล โดยจะหาค่า Sig. ตามขนาดของปุ่ม ซึ่งผลที่ได้ จากการทดสอบค่า Sig.ที่ 95% จะอยู่ที่ 40 พิกเซล จึงท าให้เราเลือกขนาดที่ 50 พิกเซล จากผลการ ทดสอบจะได้ว่าขนาดของปุ่มที่เหมาะสมกับผู้สูงอายุที่มีอายุน้อยกว่า 65 ปีคือ 50 พิกเซล

ในการทดสอบของผู้สูงอายุที่มีอายุมากกว่า 65 ปีจะมีการสรุปผลที่ไม่ถูกต้องทางสถิติ ่ เนื่องจากมีจำนวนของผู้ทดลองน้อยกว่าความต้องการทางสถิติ จึงทำให้ผลที่ได้นั้นไม่ตรงตามความ เป็นจริงกับการทดลองขนาดของปุ่ม

## **4.2.4 อายุของผู้ทดลองมีผลต่อความเร็วในการกดปุ่ม**

จากสมมติฐานในข้อที่ 4. อายุของผู้ทดลองมีผลต่อความเร็วในการกดปุ่ม สามารถหาผลลัพธ์ ได้ดังนี้

จากการวิเคราะห์จะพบว่า อายุมีผลต่อความเร็วในการกดปุ่ม อย่างมีนัยสำคัญทางสถิติ เท่ากับ .146 และค่า Sig. เท่ากับ 0.002 ซึ่งมากกว่าระดับนัยสำคัญที่กำหนด ( $\alpha$ =0.01) สรุปได้ว่า อายุของผู้ทดสอบไม่มีผลต่อความเร็วในการกดปุ่ม

ตารางที่ 4.8: การเปรียบเทียบอายุของผู้ทดลองมีผลต่อความเร็วในการกดปุ่ม

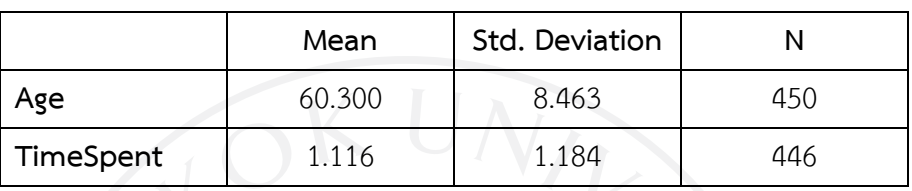

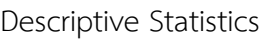

## Correlations

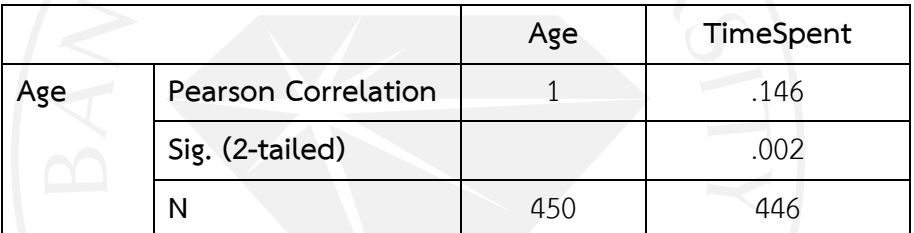

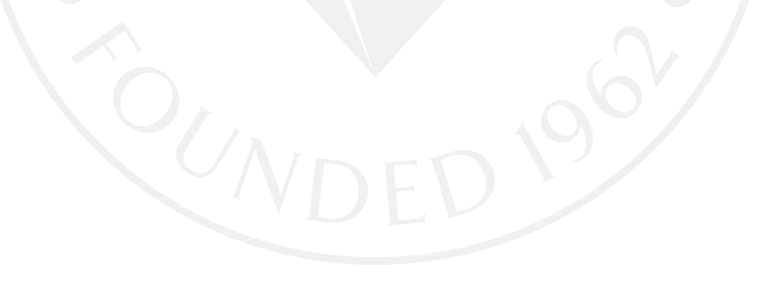

# **บทที่ 5 สรุปผลการด าเนินงาน**

ิทางผู้วิจัยได้ศึกษาขนาดของปุ่มในโมบายแอพพลิเคชั่นสำหรับผู้สูงอายุ โดยมีวัตถุประสงค์ เพื่อศึกษาขนาดของปุ่มและพัฒนาแอพพลิเคชั่นเพื่อทดสอบสายตาของผู้สูงอายุจากวัตถุประสงค์นี้ ทางผู้วิจัยได้มีการสร้างเครื่องมือที่เอาไว้ทดสอบการมองเห็นของผู้สูงอายุซึ่งเครื่องมือนี้จะมีลักษณะ เป็นเกมทดสอบสายตา โดยให้ผู้สูงอายุมีการกดปุ่ม และปุ่มนั้นจะมีขนาดเล็กลงเรื่อย ๆ ตามลำดับ

ในการทดสอบจะมีวิธีในการดำเนินการคือ ผู้เข้าร่วมทดสอบเป็นผู้สูงอายุที่มีอายุมากกว่า 55 ปีขึ้นไปจ านวน 30 คน โดยได้ข้อมูลมาจากชมรมผู้สูงอายุต่าง ๆ งานเลี้ยงรุ่นของผู้สูงอายุและสนาม แบดมินตัน ก่อนการทดสอบจะเริ่มทางผู้วิจัยได้อธิบายถึงวัตถุประสงค์ของงานวิจัยและอธิบายถึง รูปแบบการเล่นเกมที่จะให้ผู้สูงอายุทดสอบ และจะเริ่มให้ผู้สูงอายุทำการทดสอบเป็นรายบุคคล

หลังจากที่ได้ผลทดสอบออกมาแล้วนั้นจะนำมาใส่เข้าโปรแกรม SPSS เพื่อทดสอบกับ สมมติฐานที่ได้ตั้งไว้ ตามสมมติฐานที่ตั้งไว้ทั้งหมด 3 ข้อ ผลที่ได้จากการวิเคราะห์เป็นดังนี้ อายุมีผล ต่อการออกแบบขนาดของปุ่ม ซึ่งขนาดของปุ่มที่เหมาะสมคือ 50 พิกเซล ตัวอย่างจากภาพที่ 5.1 เป็น เกมส์ที่มีขนาดของปุ่มที่ผู้สูงอายุสามารถกดได้ โดยผลที่ได้จะทดสอบด้วยอุปกรณ์ที่มีความละเอียด ของหน้าจออยู่ที่ 226 พิกเซลต่อนิ้ว

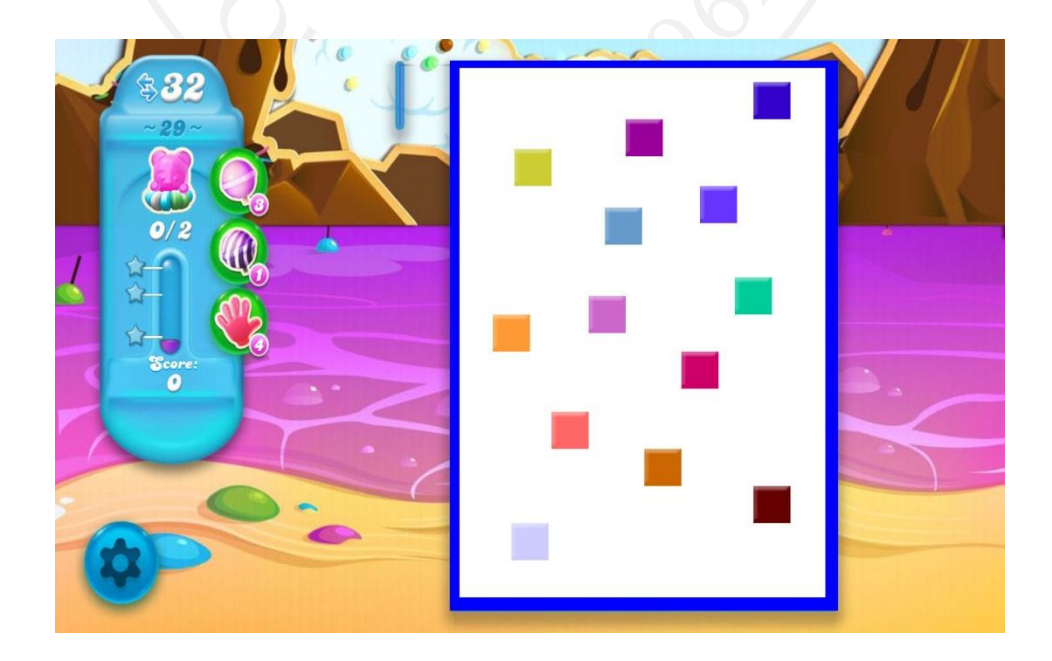

ภาพที่ 5.1: ตัวอย่างการงานใช้ปุ่มที่มีขนาดเล็กที่สุดที่เหมาะสมกับผู้สูงอายุ

เครื่องมือทั้งหมดที่นำมาใช้ในงานวิจัยนี้เพื่อนำมาทดสอบกับผู้ทดลองจำนวนทั้งหมด 30 คน ซึ่งผู้ทดลองทั้งหมดเป็นผู้สูงอายุที่มีอายุมากกว่า 55 ปีขึ้นไป จากที่ผู้วิจัยได้สร้างเครื่องมือเพื่อทดสอบ กับผู้ทดลองซึ่งจะมีข้อจำกัดของเครื่องมือดังนี้

 1) เครื่องมือที่ให้ผู้สูงอายุทดสอบไม่สามารถเล่นในแนวตั้งได้ เนื่องจากการสร้าง เครื่องมือที่ใช้ในการทดสอบได้ออกแบบการใช้งานในแนวนอน เพราะต้องการเล่นในแนวนอน

2) ในขณะเล่นหน้าจอสมารถกดได้เพียงนิ้วเดียว หากมีนิ้วสัมผัสบนหน้าจอแล้ว ้จะทำให้นิ้วอื่นไม่สามารถกดบนหน้าจอได้ จึงทำให้เกิดปัญหาเวลา

3) หน้าจอของเครื่องมือที่สร้างยังไม่สามารถนำไปใช้กับเครื่องอื่นได้ อาจทำให้หน้า จะแสดงผลไม่ตรงตามที่ออกแบบไว้

จากข้อจำกัดของเครื่องมือที่นำมาทดสอบกับผู้ทดลอง ผู้วิจัยได้ทราบถึงข้อจำกัดของ เครื่องมือในการวิจัย จึงมีแนวทางในการพัฒนาคิดค้นและพัฒนาเครื่องมือในการใช้งานเพิ่มเติม เพื่อให้สามารถแก้ไขปัญหาข้างต้นได้อย่างชัดเจน โดยแนวทางการพัฒนาจะมีดังนี้

1) พัฒนาเกมให้มีบรรยากาศที่มีการแข่งขันระหว่างผู้เล่นโดยมีฟังก์ชั่นเพิ่มเติมดังนี้

- มีการเก็บข้อมูลผู้เล่นและผู้เล่นจะต้องมีการลงชื่อเข้าใช้ก่อนการเล่นเกม
- มีการเก็บสถิติของผู้เล่นที่มีคะแนนสูงสุด 5 อันดับ
- มีการแสดงคะแนนสูงสุดบนหน้าจอ ดังภาพที่ 5.1
- 2) การทำให้เครื่องมือการทดสอบสามารถเล่นในแนวตั้งได้

ภาพที่ 5.2: แนวคิดการสร้างเกมให้มีรูปแบบของการแข่งขัน

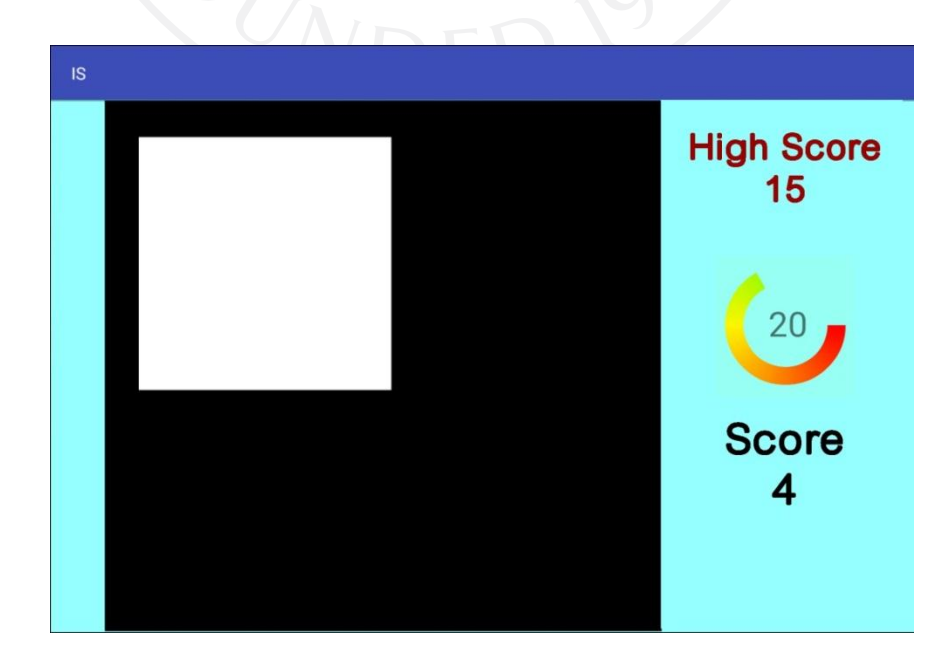

การด าเนินการทั้งหมดที่ผ่านมานั้นผ่านไปได้ด้วยดีเกือบทั้งหมดแต่ผู้วิจัยได้พบกับอุปสรรคใน การดำเนินงานที่ส่งผลให้การดำเนินการเกิดความล่าช้า ทำให้ผู้วิจัยต้องรีบดำเนินการหาวิธีแก้ไข ่ ปัญหาในหลากหลายรูปแบบเพื่อสามารถจะดำเนินการวิจัยต่อไป สิ่งที่เป็นอุปสรรคทั้งหมดในการ ด าเนินการมีดังนี้

1) การพัฒนาเครื่องมือใช้เวลานาน เนื่องจากต้องมีการศึกษาข้อมูลในการใช้งานโปรแกรม และการเขียน

2) การขอความร่วมมือให้ผู้สูงอายุเข้าร่วมการทดลอง

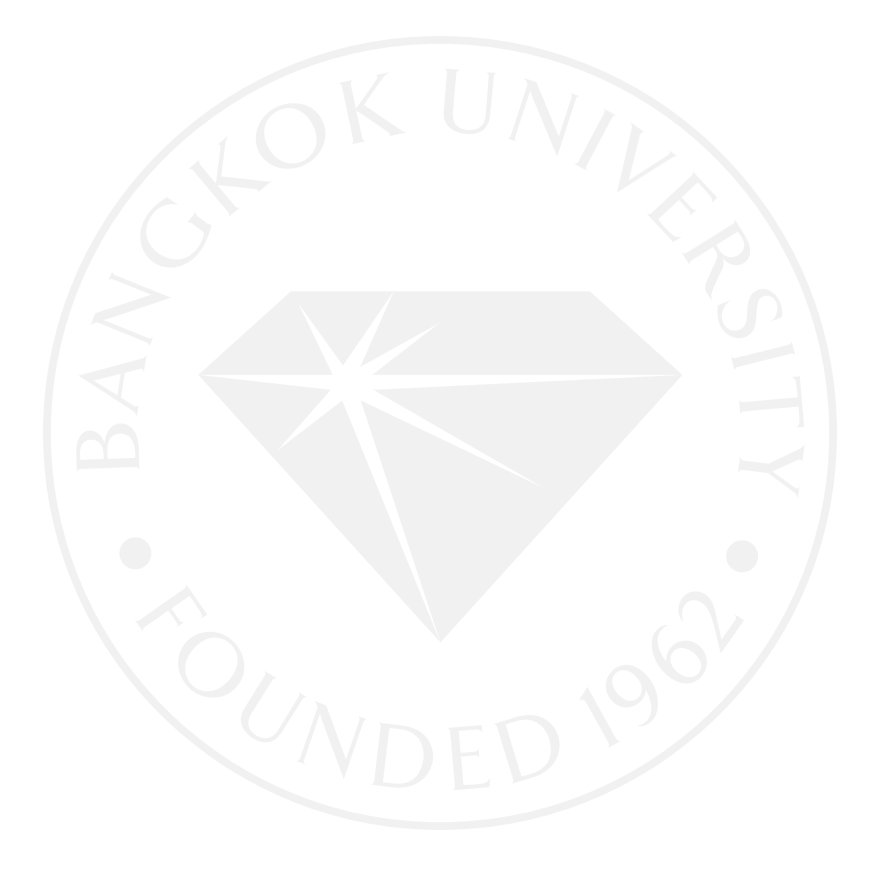

#### **บรรณานุกรม**

กรมอนามัย กระทรวงสาธารณะสุข. (ม.ป.ป.). *ออกก ำลังกำย*. สืบค้นจาก

http://hp.anamai.moph.go.th/soongwai/statics/about/soongwai/topic003.php. Colblindor. (2559). *Color blind* c*heck.* สืบค้นจาก

https://play.google.com/store/apps/details?id=ch.colblindor.colorblindcheck. KRUNO. (ม.ป.ป.). *ANDROID EVOLUTION – วิวัฒนำกำรของระบบปฏิบัติกำรแอนดรอยด์.* สืบค้น

จาก https://nornaewesan.wordpress.com/2014/10/10/android-evolution-วิวัฒนาการของระบบปฏิ/.

Designveloper. (2559). *Eye Test*. สืบค้นจาก https://play.google.com/store/apps /details?id=com.b2creativedesigns.eyetest.

อัยยะ เซราะกราว. (2558). *ข้อดี7 อย่ำงที่ท ำให้Android เหนือกว่ำ iOS*. สืบค้นจาก https://www.beartai.com/article/tech-article/68481.

iCare Fit Studio. (2559). *ทดสอบสำยตำ – กำรดูแลสุขภำพตำ.* สืบค้นจาก https://play.google.com/store/apps/details?id=comm.cchong.EyeCheck.

- MGR online. (2558). *7 เทคโนโลยีน่ำสนใจเพื่อควำมปลอดภัยของ "ผู้สูงอำยุ"*. สืบค้นจาก http://www.manager.co.th/Cyberbiz/ViewNews.aspx?NewsID=9580000032609& Html=1&TabID=2&.
- Abelson, H., Chang, M., Friedman, M., Lomas, C., & Wolber, D. (2010, October). Workshop—Google app inventor for android: Creating mobile applications as a first computing experience. In *2010 IEEE Frontiers in Education Conference (FIE*) (pp. W1C-1). N.P.: IEEE.
- Aspinall, A. (2007). How can assistive technology and telecare support the independence and employment prospects for adults with learning disabilities?. *Journal of Assistive Technologies*, *1*(2), 43-48.
- Doughty, K. (2011). SPAs (smart phone applications)-a new form of assistive technology. *Journal of Assistive Technologies*, *5*(2), 88-94.
- Heo, G., Yu, G., & Di, L. (2013, August). A reconfigurable open GeoSMS mobile client app design for android smartphones. In *Agro-Geoinformatics (Agro-Geoinformatics), Second International Conference on* (pp. 153-158). N.P.: IEEE.
- Jin, Z. X., Plocher, T., & Kiff, L. (2007, July). Touch screen user interfaces for older adults: button size and spacing. In *International Conference on Universal Access in Human-computer Interaction* (pp. 933-941). Springer Berlin: Heidelberg.
- Kay, M., Rector, K., Consolvo, S., Greenstein, B., Wobbrock, J. O., & Kientz, J. A. (2013, May). PVT-touch: Adapting a reaction time test for touchscreen devices. In *7th International Conference on Pervasive Computing Technologies for Healthcare and Workshops* (pp. 248-251). N.P.: IEEE.
- LaVictoire, M., & Everhart, N. (2009, July). A touch screen button size and spacing study with older adults. In *International Conference on Universal Access in Human-computer Interaction* (pp. 261-262). Springer Berlin: Heidelberg.
- McCaig, M., Waugh, A., Duffy, T., & Martin, C. R. (2012). The lived experience of older people using assistive technology. *Working with Older People, 16*(4), 170-174.
- *Mobile/tablet operating system market share.* (2016). Retrieved from https://www.netmarketshare.com/operating-system-marketshare.aspx?qprid=8&qpcustomd=1.
- Olphert, W., Damodaran, L., Balatsoukas, P., & Parkinson, C. (2009). Process requirements for building sustainable digital assistive technology for older people. *Journal of Assistive Technologies*, *3*(3), 4-13.
- Parhi, P., Karlson, A. K., & Bederson, B. B. (2006, September). Target size study for one-handed thumb use on small touchscreen devices*.* In *Proceedings of the 8th Conference on Human-computer Interaction with Mobile Devices and Services* (pp. 203-210). N.P.: ACM.
- Shirahama, N., Sakuragi, Y., Watanabe, S., Nakaya, N., Mori, Y., & Miyamoto, K. (2014, June). Development of input assistance application for mobile devices for physically disabled. In Software Engineering, artificialiIntelligence, *networking and parallel/distributed computing (SNPD*)*, 15th IEEE/ACIS International Conference on* (pp. 1-6). N.P.: IEEE.
- Sun, X., Plocher, T., & Qu, W. (2007, July). An empirical study on the smallest comfortable button/icon size on touch screen. In *International Conference on Usability and Internationalization* (pp. 615-621). Springer Berlin: Heidelberg.
- Williams, V., McCrindle, R., & Victor, C. (2010). Older people's perceptions of assistive technology-an exploratory pan-european study. *Journal of Integrated Care, 18*(1), 38-44.
- Zhu, A., Lin, P., & Cheng, S. (2012, December). Design and realization of home appliances control system based on the android smartphone. In *Control Engineering and Communication Technology (ICCECT), International Conference on* (pp. 56-59). N.P.: IEEE.

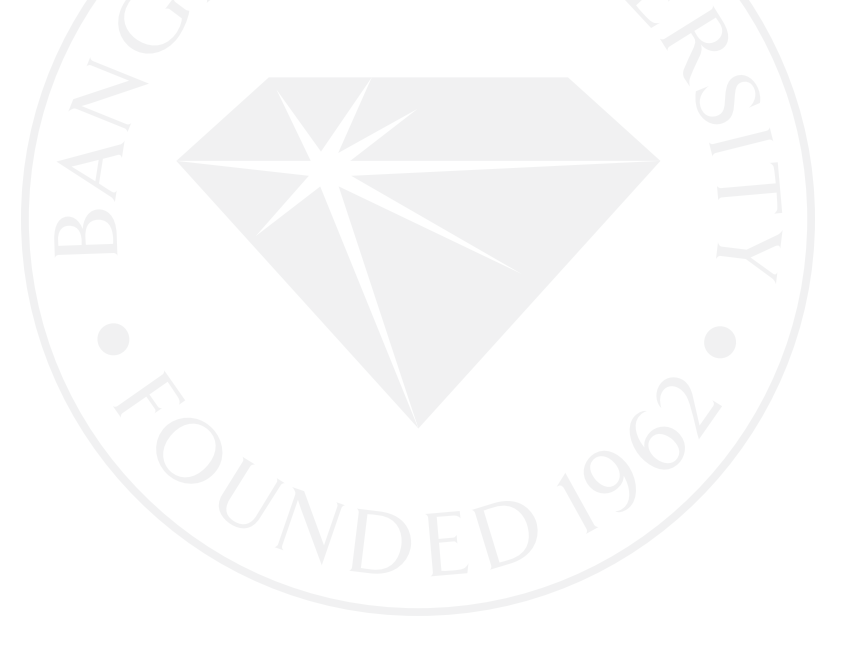

**ภาคผนวก ก หนังสือยินยอมเข้าร่วมการวิจัย**

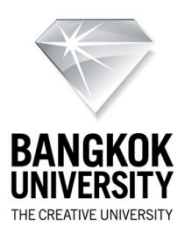

### **หนังสือแสดงเจตนายินยอมเข้าร่วมการวิจัย**

### **(Informed Consent Form)**

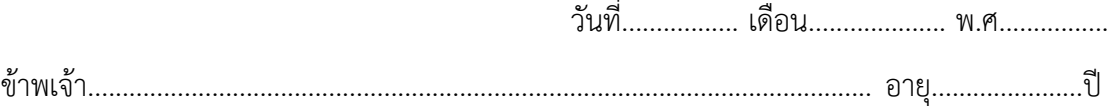

# **ขอแสดงเจตนายินยอมเข้าร่วมโครงการวิจัยเรื่อง "การศึกษาขนาดของปุ่มที่เหมาะสมใน โมบายแอพพลิเคชั่นส าหรับผู้สูงอายุ"**

ข้าพเจ้าได้รับทราบรายละเอียดเกี่ยวกับที่มาและจุดมุ่งหมายของโครงการวิจัยฯ และข้อมูล ของผู้เข้าร่วมโครงการจะถูกเก็บรักษาไว้เป็นรายบุคคลโดยไม่เปิดเผยต่อสาธารณะ โดยจะมีเพียงการ รายงานผลการวิจัยต่อคณะอาจารย์

ผู้ท าวิจัยได้ชี้แจงรายละเอียดขั้นตอนต่าง ๆ ที่จะต้องปฏิบัติในการทดลองใช้แอพพลิเคชั่นฯ เพื่อน าผลการทดลองปฏิบัติไปวิเคราะห์และสรุปผลต่อไป

ข้าพเจ้ายินดีที่ได้เข้าร่วมโครงการและลงชื่อไว้เป็นหลักฐานเพื่อใช้ประโยชน์ต่องานวิจัยต่อไป

ลงชื่อ..............................................ผู้เข้าร่วมการวิจัย (...............................................)

**ภาคผนวก ข รูปภาพของผู้เข้าร่วมการทดลอง**

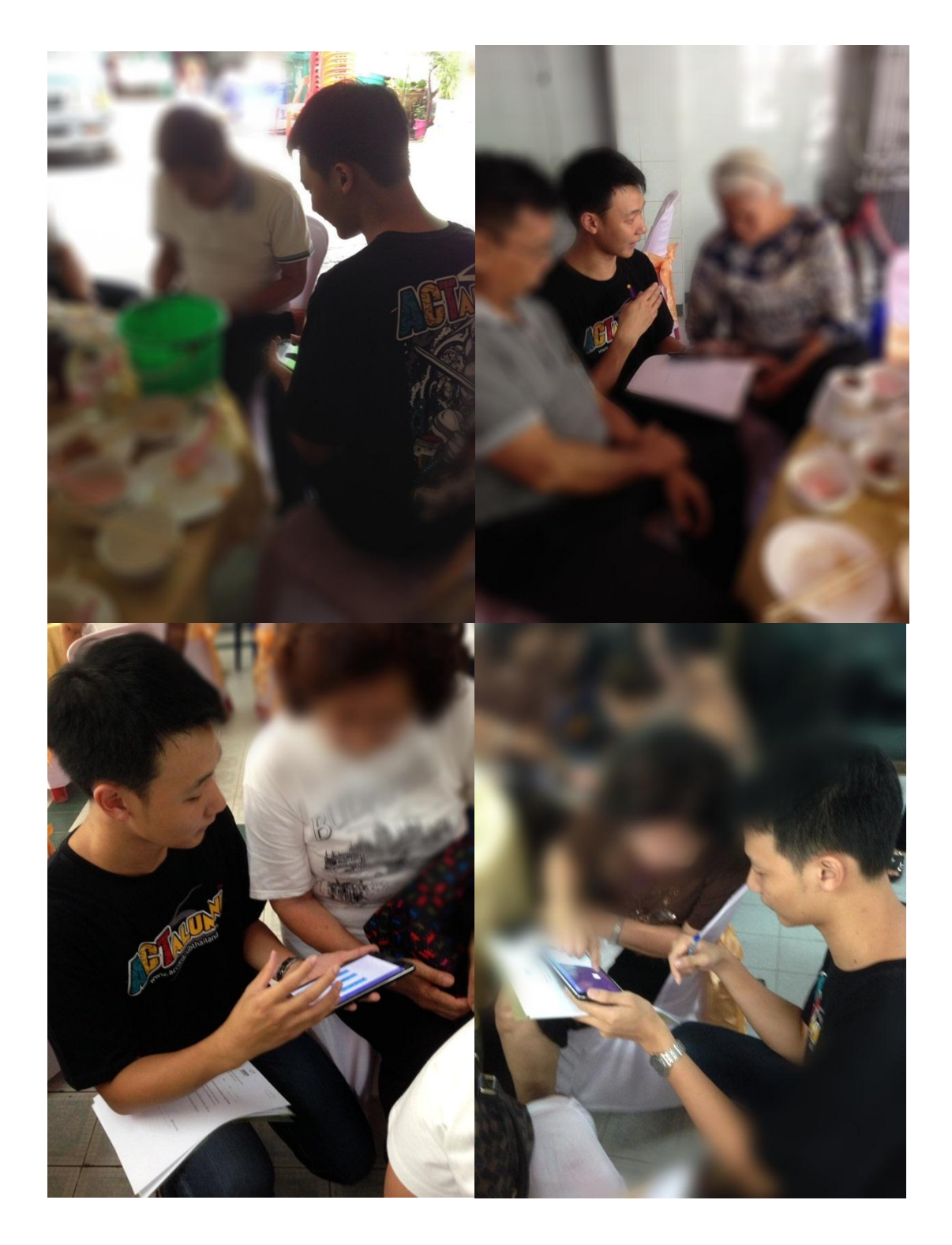

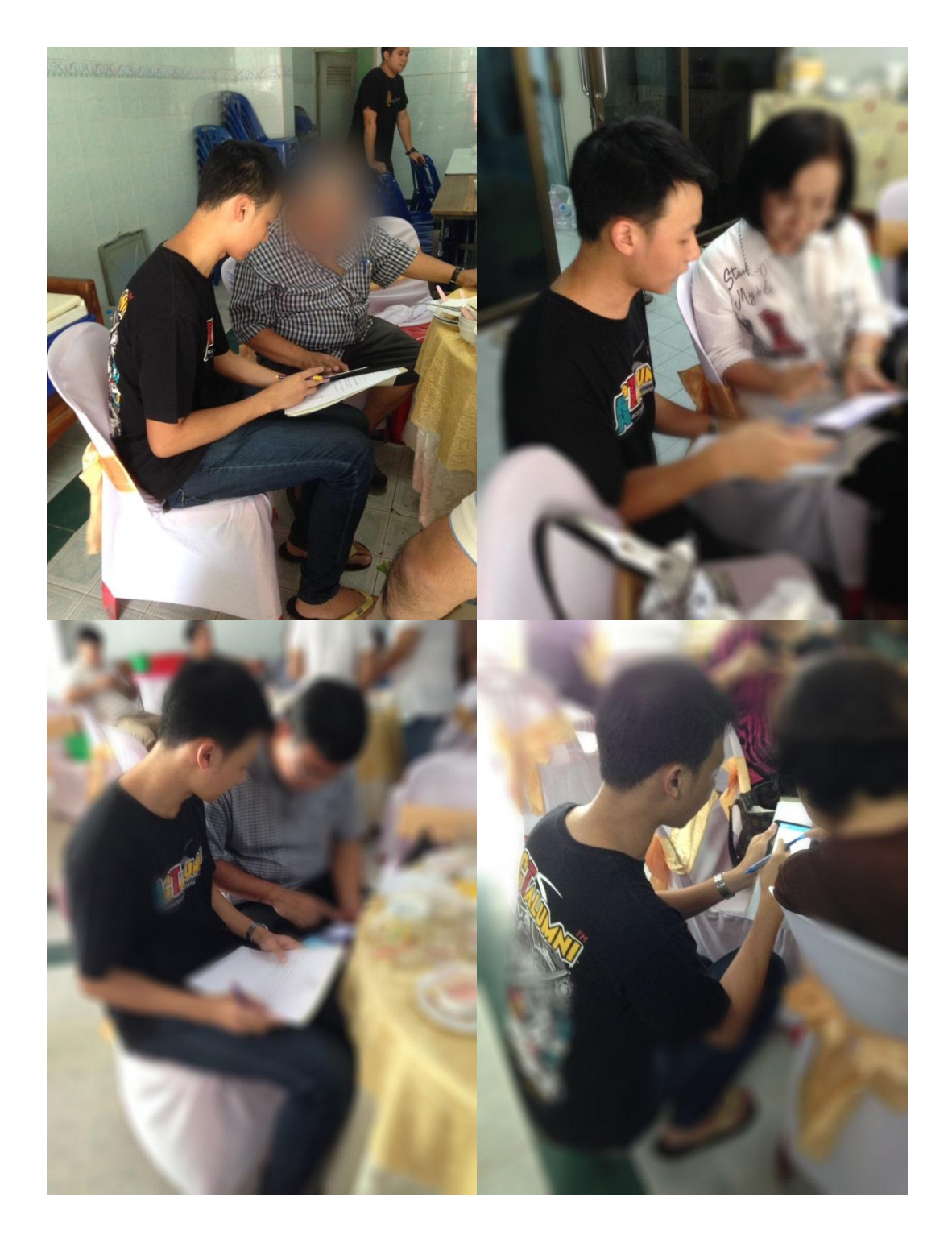

**ภาคผนวก ค ผลที่ได้จากการทดสอบโดยใช้โปรแกรม SPSS**

# ค่าเฉลี่ยของเพศชายและเพศหญิง

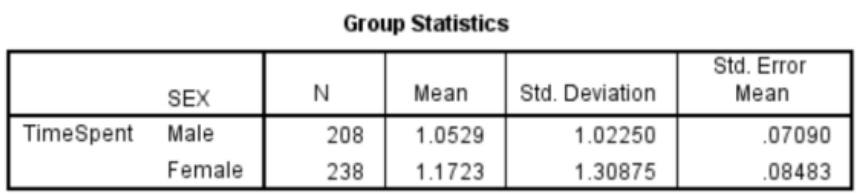

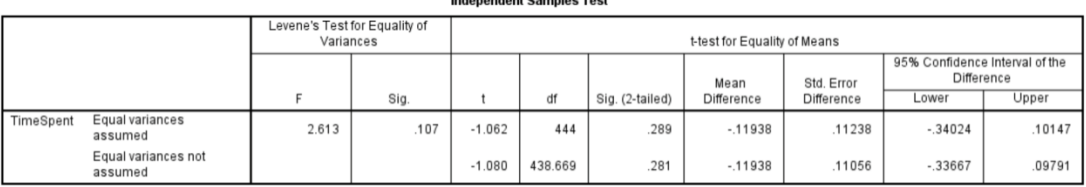

dent Campion Tool

การเปรียบเทียบการใช้เวลาของผู้สูงอายุที่มีอายุมากกว่าและต่ำกว่า 65 ปี

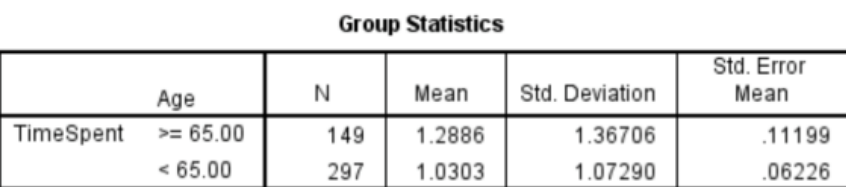

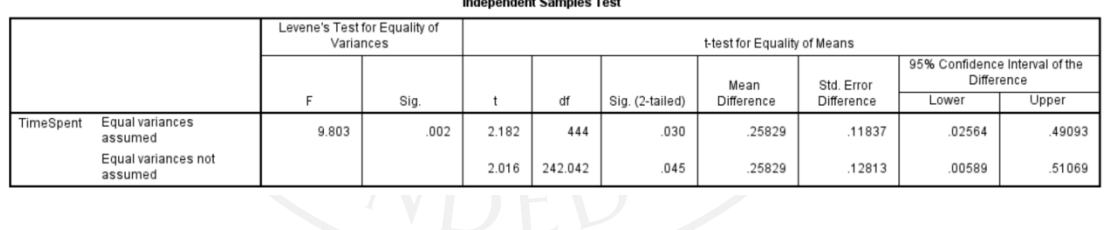

#### Indonendent Samples Test

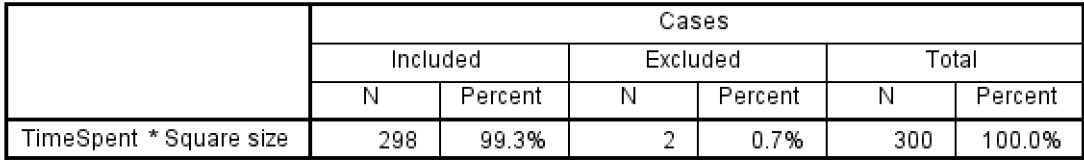

#### **Case Processing Summary**

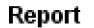

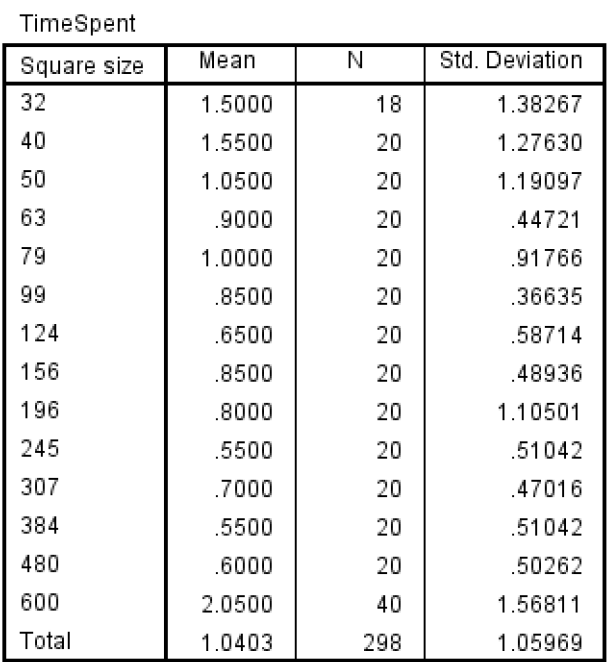

# การเปรียบเทียบอายุของผู้ทดลองมีผลต่อความเร็วในการกดปุ่ม

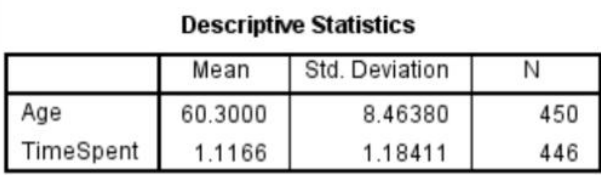

#### **Correlations**

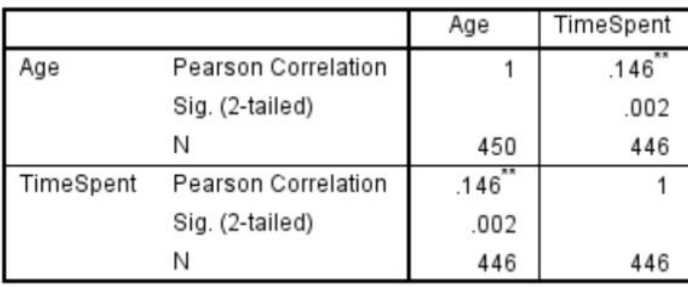

\*\*. Correlation is significant at the 0.01 level (2-tailed).

**ภาคผนวก ง โค้ดที่ใช้สร้างเครื่องมือในการทดลอง** **import** android.app.AlertDialog;

- **import** android.content.Context;
- **import** android.content.Intent;
- **import** android.content.res.Configuration;
- **import** android.graphics.Color;
- **import** android.graphics.Point;
- **import** android.os.Build;
- **import** android.os.CountDownTimer;
- **import** android.os.Environment;
- **import** android.os.Handler;
- **import** android.support.v7.app.AppCompatActivity;
- **import** android.os.Bundle;
- **import** android.util.DisplayMetrics;
- **import** android.util.Log;
- **import** android.view.Display;
- **import** android.view.MotionEvent;
- **import** android.view.View;
- **import** android.view.Window;
- **import** android.view.WindowManager;
- **import** android.widget.ImageView;
- **import** android.widget.ProgressBar;
- **import** android.widget.RelativeLayout;
- **import** android.widget.TextView;
- **import** java.io.File;
- **import** java.io.FileNotFoundException;
- **import** java.io.FileOutputStream;
- **import** java.io.IOException;
- **import** java.text.SimpleDateFormat;
- **import** java.util.Calendar;
- **import** java.util.Random;

**public class** play **extends** AppCompatActivity **implements** View.OnClickListener {

**int score**  $= 0$ ;

**int i** =  $-1$ , **j** = 0; ProgressBar **mProgressBar**;

 **private** TextView **textViewShowTime**, **textViewTimeup**; *// will show the time* **private** CountDownTimer **countDownTimer**; *// built in android class // CountDownTimer* **private long totalTimeCountInMilliseconds**; *// total count down time in // milliseconds* **private long timeBlinkInMilliseconds**; *// start time of start blinking* **private boolean blink**; *// controls the blinking .. on and off* **private boolean active** = **false**;

 MyCountDownTimer **myCountDownTimer**; **int pStatus = 0; private** Handler **handler** = **new** Handler(); **private int progressStatus** = 0; **private** TextView **textView**; **private** TextView **mainArea**; **private int time**; **private** TextView **oScore**; **private** String **clickX**, **clickY**, **file**, **fileParam**; *//int screenWidth;*

#### **final static** String *path* =

Environment.*getExternalStorageDirectory*().getAbsolutePath() + **"/IS/"**; **private static final** String *TAG* = MainActivity.**class**.getName(); **int squareWidth**;

**int squareHeight**;

**int centerXOnSquare**;

**int centerYOnSquare**;

 **int centerXOfSquareOnScreen** = 80; **int centerYOfSquareOnScreen** = 90;

@Override

 **protected void** onCreate(Bundle savedInstanceState) { **this**.requestWindowFeature(Window.*FEATURE\_NO\_TITLE*); **super**.onCreate(savedInstanceState);

setContentView(R.layout.*activity\_play*);

 **textViewShowTime** = (TextView) findViewById(R.id.*textView1*); **textViewTimeup** = (TextView) findViewById(R.id.*textView4*); **textViewTimeup**.setVisibility(View.*GONE*); **mProgressBar** = (ProgressBar) findViewById(R.id.*progressBar1*); **oScore** = (TextView) findViewById(R.id.*tvScore*); **oScore**.setText(Integer.*toString*(**score**)); **mainArea** = (TextView) findViewById(R.id.*mainArea*);

#### **try** {

 *//this.requestWindowFeature(Window.FEATURE\_NO\_TITLE); //getWindow().setFlags(WindowManager.LayoutParams.FLAG\_FULLSCREEN, WindowManager.LayoutParams.FLAG\_FULLSCREEN);*

getWindow().setFlags(WindowManager.LayoutParams.*FLAG\_FULLSCREEN*,

WindowManager.LayoutParams.*FLAG\_FULLSCREEN*);

 Display display = getWindowManager().getDefaultDisplay(); Point size = **new** Point();

 **int** w = **mainArea**.getWidth(); *//.getMeasuredWidth();* **int** h = **mainArea**.getHeight();*//.getMeasuredHeight(); // ฟังก์ชั่นเกี่ยวกับกำรแสดงผลของแทปเลท* DisplayMetrics displaymetrics = **new** DisplayMetrics(); getWindowManager().getDefaultDisplay().getMetrics(displaymetrics);

Display display22 = getWindowManager().getDefaultDisplay();

 Point size22 = **new** Point(); **if** (Build.VERSION.*SDK\_INT* >= 17) { display.getRealSize(size22); } **else** display.getSize(size22);

 *// ดึงค่ำคะแนน* Bundle extras = getIntent().getExtras(); **if** (extras != **null**) { **fileParam** = extras.getString(**"file"**); } **else** { **fileParam** = **""**; }

*// เริ่มสร้ำงสี่เหลี่ยมตัวตั้งต้น*

**final** ImageView iv = **new** ImageView(**this**); iv.setBackgroundColor(Color.*rgb*(255, 255, 255));

 *// ประกำศตัวแปร Layout ของหน้ำจอที่สร้ำงไว้* RelativeLayout relate = (RelativeLayout) findViewById(R.id.*myRelateLayout*); RelativeLayout.LayoutParams params = **new**  RelativeLayout.LayoutParams(600, 600);

# *// ก ำหนดค่ำพื้นที่จำกหน้ำจอหลัก*

**int** screenWidth = displaymetrics.**widthPixels** / 2; *//screenWidth = Math.round(screenWidth / displaymetrics.density); //int screenHeight = displaymetrics.heightPixels;* **int** screenHeight = Math.*round*(displaymetrics.**heightPixels**);

 *// ค่ำขนำดของสี่เหลี่ยม* **squareWidth** = iv.getWidth(); **squareHeight** = iv.getHeight();

 *// หำจุดกึ่งกลำงของสี่เหลี่ยม* **centerXOnSquare** = **squareWidth** / 2; **centerYOnSquare** = **squareHeight** / 2;

 **centerXOfSquareOnScreen** = iv.getLeft() + **centerXOnSquare**; **centerYOfSquareOnScreen** = iv.getTop() + **centerYOnSquare**; *// centerYOfSquareOnScreen = 90;*

**if** (**squareHeight** == 0) **squareHeight** = 600; **if** (**squareWidth** == 0) **squareWidth** = 600;

DisplayMetrics outMetrics = **new** DisplayMetrics ();

display.getMetrics(outMetrics);

 **float** density = getResources().getDisplayMetrics().**density**; **float** dpHeight = outMetrics.**heightPixels** / density; **float** dpWidth = outMetrics.**widthPixels** / density;

 **int** screenSize = getResources().getConfiguration().**screenLayout** & Configuration.*SCREENLAYOUT\_SIZE\_MASK*;

 **int**[] sizing = **new int**[2]; sizing[0] = screenWidth; sizing[1] = screenHeight;

 *//getScreenSizePixels(sizing); // หำผลต่ำงระหว่ำงหน้ำจอและสี่เหลี่ยมที่จะเป็นจุดที่เป็นไปได้มำกสุด* **int** maxSquareX = screenWidth - **squareWidth**; **int** maxSquareY = 50;*//400;*

TextView tv = (TextView) findViewById(R.id.*mainArea*);

*saveToFile*(**"Square show time on :("** + **textViewShowTime**.getText() + **")"**,

**fileParam**);

```
 iv.setOnClickListener(new View.OnClickListener() {
           public void onClick(View v) {
              score = score + 1;
               oScore.setText(Integer.toString(score));
               int[] values = new int[2];
               v.getLocationOnScreen(values);
               Log.d("X & Y", values[0] + " " + values[1]);
               reRender(iv);
 }
```

```
 iv.setOnTouchListener(new View.OnTouchListener() {
            @Override
            public boolean onTouch(View v, MotionEvent event) {
               if (event.getAction() == MotionEvent.ACTION_DOWN) {
                 saveToFile("Click on Square X,Y is :(" + 
String.valueOf(event.getRawX()) + ", " + String.valueOf(event.getRawY()) + ")",
```
**fileParam**);

});

```
 saveToFile("Time on Click :(" + textViewShowTime.getText() + ")",
```
**fileParam**);

```
 }
                return false;
 }
          });
          Random r = new Random();
         // สุ่มค่ำต ำแหน่งของสี่เหลี่ยม
         int x = r.nextInt(maxSquareX);int y = r.nextInt(maxSquareY);if (x \leq x \leq \text{maxSquareX} \mid y \leq x \leq \text{maxSquareY}) params.leftMargin = x;
             params.topMargin = y;
             saveToFile("Square size Width,Height is : (" + 
Integer.toString(squareWidth) + ", " + Integer.toString(squareHeight) + ")", 
fileParam);
```

```
 saveToFile("Square Start Point X,Y is :(" + x + ", " + y + ")", fileParam);
```

```
 // หำจุดกึ่งกลำงของสี่เหลี่ยม
```
**centerXOnSquare** = **squareWidth** / 2; **centerYOnSquare** = **squareHeight** / 2;

 **centerXOfSquareOnScreen** = x + **centerXOnSquare**; **centerYOfSquareOnScreen** = y + **centerYOnSquare**;

```
 saveToFile("Center Square Point X,Y is : (" + 
Integer.toString(centerXOfSquareOnScreen) + ", " + 
Integer.toString(centerYOfSquareOnScreen) + ")", fileParam);
            //ใส่สี่เหลี่ยมลงในเลย์เอ้ำท์
           relate.addView(iv, params);
```
} **else** {

 params.**leftMargin** = maxSquareX; params.**topMargin** = maxSquareY;

 *// หำจุดกึ่งกลำงของสี่เหลี่ยม* **centerXOnSquare** = **squareWidth** / 2; **centerYOnSquare** = **squareHeight** / 2;

 **centerXOfSquareOnScreen** = maxSquareX + **centerXOnSquare**; **centerYOfSquareOnScreen** = maxSquareY + **centerYOnSquare**;

*saveToFile*(**"Square size Width,Height is : ("** +

Integer.*toString*(**squareWidth**) + **", "** + Integer.*toString*(**squareHeight**) + **")"**,

#### **fileParam**);

}

```
 saveToFile("Square Start Point X,Y is :(" + x + ", " + y + ")", fileParam);
 relate.addView(iv, params);
```

```
 }
        // เริ่มจับเวลำเมื่อหน้ำจอโหลดขึ้นมำ
        StartCountdown();
```
51

```
 catch (Exception ex) {
      saveToFile("Error on Create :(" + ex.getMessage() + ")", fileParam);
      messageBox("OnCreate", ex.getMessage());
   }
 }
```
#### public void reRender(ImageView iv)

```
 DisplayMetrics displaymetrics = new DisplayMetrics();
 getWindowManager().getDefaultDisplay().getMetrics(displaymetrics);
```
#### **try**

{

{

**int**  $h = iv.getWidth();$  **int** w = iv.getHeight(); **float**  $a = iv.getPivotX();$  $float b = iv.getPivotY();$ **float**  $c = iv.getX()$ ; **float**  $d = iv.getY()$ ;

 $int w1 = iv.getMeasuredWidth();$ **int** h1 = iv.getMeasuredHeight();

**int** drawLeft = iv.getLeft(); **int** drawTop = iv.getTop(); **int** drawRight = iv.getRight(); **int** drawBottom = iv.getBottom(); **int** drawHeight = drawBottom-drawTop; **int** drawWidth = drawRight-drawLeft;

 **int**[] viewCoords2 = **new int**[2]; iv.getLocationOnScreen(viewCoords);

 *//height=drawBottom-drawTop and width=drawRight-drawLeft // ค่ำหน้ำจอหลัก* **int** screenWidth = displaymetrics.**widthPixels** / 2; **int** screenHeight = displaymetrics.**heightPixels**;

 RelativeLayout relate = (RelativeLayout) findViewById(R.id.*myRelateLayout*); RelativeLayout.LayoutParams params = **new**  RelativeLayout.LayoutParams(iv.getWidth() \*4 /5,iv.getHeight() \*4 /5);

 *// ค่ำขนำดสี่เหลี่ยม*  $squareWidth = iv.getWidth();$  **squareHeight** = iv.getHeight(); *// หำจุดกึ่งกลำงของสี่เหลี่ยม* **centerXOnSquare** = **squareWidth**/2; **centerYOnSquare** = **squareHeight**/2;

 **centerXOfSquareOnScreen**=iv.getLeft()+**centerXOnSquare**; **centerYOfSquareOnScreen**=iv.getTop()+**centerYOnSquare**;

 *// หำผลต่ำงระหว่ำงหน้ำจอและสี่เหลี่ยมที่เป็นไปได้มำกสุด* **int** maxSquareX = screenWidth - **squareWidth**; **int** maxSquareY = screenHeight - **squareHeight** - 85;

 *// ตรวจสอบว่ำใช่ค่ำขนำดน้อยสุดของสี่เหลี่ยม* **if** (squareWidth  $\lt$  = 28 || squareHeight  $\lt$  = 28 ) {

> **myCountDownTimer**.cancel(); *// lock กำรกด เพื่อกันกำรเพอ่มคะแนนและลดขนำดลงอีก*

```
 saveToFile("************", fileParam);
```
*saveToFile*(**"Square limit with Minimun size"**, **fileParam**);

```
 saveToFile("You pass the last Square in this round. Congratulation",
```
#### **fileParam**);

```
 saveToFile("************", fileParam);
 iv.setOnClickListener(null);
```
relate.removeView(iv);

Intent newActivity = **new** Intent(play.**this**, totalscore.**class**);

newActivity.putExtra(**"score"**, **score**);

startActivity(newActivity);

*//messageBox("End Round", "Wow!! You pass the last Square* 

```
Congratulation");
```
}

### **else**

{

relate.removeView(iv);

*saveToFile*(**"Square show time on :("** + **textViewShowTime**.getText() +

**")"**, **fileParam**);

 Random r = **new** Random(); *// สุ่มค่ำเริ่มต้นของสี่เหลี่ยม*  $int x = r.nextInt(maxSquareX);$  $int y = r.nextInt(maxSquareY);$ 

### *// สร้ำงสี่เหลี่ยมใหม่*

```
\mathbf{final} ImageView iv1 = \mathbf{new} ImageView(\mathbf{this});
 iv1.setBackgroundColor(Color.rgb(255, 255, 255));
 iv1.setTag(x);
 iv1.setId(y);
 iv1.setOnClickListener(new View.OnClickListener() {
```

```
 public void onClick(View v) {
```

```
score = score + 1;
 oScore.setText(Integer.toString(score));
 int[] values = new int[2];
 v.getLocationOnScreen(values);
 reRender(iv1);
```

```
 });
```
}

iv1.setOnTouchListener(**new** View.OnTouchListener() {

@Override

**public boolean** onTouch(View v, MotionEvent event) {

**if** (event.getAction() == MotionEvent.*ACTION\_DOWN*) {

```
 saveToFile("Click on Square X,Y is :(" +
```
String.*valueOf*(event.getRawX()) + **", "** + String.*valueOf*(event.getRawY()) + **")"**,

**fileParam**);

```
 saveToFile("Time on Click :(" + textViewShowTime.getText() +
```
**")"**, **fileParam**);

 } **return false**; } });

ImageView img1 = **new** ImageView(**this**);

RelativeLayout.LayoutParams firstImageParams = **new** 

RelativeLayout.LayoutParams(

android.view.ViewGroup.LayoutParams.*WRAP\_CONTENT*,

android.view.ViewGroup.LayoutParams.*WRAP\_CONTENT*);

firstImageParams.addRule(RelativeLayout.*ALIGN\_PARENT\_LEFT*);

```
if (x \leq maxSquareX || y \leq maxSquareY) {
              params.leftMargin = x;
              params.topMargin = y;
              saveToFile("Square size Width,Height is : (" + 
Integer.toString(squareWidth) + ", " + Integer.toString(squareHeight) + ")", 
fileParam);
              saveToFile("Square Start Point X,Y is :(" + x + ", " + y + ")", 
fileParam);
              saveToFile("Center Square Point X,Y is : (" + 
Integer.toString(centerXOfSquareOnScreen) + ", " + 
Integer.toString(centerYOfSquareOnScreen) + ")", fileParam);
 }
            else
 {
              params.leftMargin = maxSquareX;
              params.topMargin = maxSquareY;
              saveToFile("Square size Width,Height is : (" + 
Integer.toString(squareWidth) + ", " + Integer.toString(squareHeight) + ")", 
fileParam);
              saveToFile("Square Start Point X,Y is :(" + x + ", " + y + ")", 
fileParam);
              saveToFile("Center Square Point X,Y is : (" + 
Integer.toString(centerXOfSquareOnScreen) + ", " + 
Integer.toString(centerYOfSquareOnScreen) + ")", fileParam);
 }
           relate.addView(iv1, params);
 }
 }
      catch(Exception ex)
```

```
 {
      saveToFile("Error on ReRender :(" + ex.getMessage() + ")", fileParam);
      messageBox("ReRender", ex.getMessage());
   }
 }
```
**private void** messageBox(String method, String message) {

```
 Log.d("EXCEPTION: " + method, message);
```

```
 AlertDialog.Builder messageBox = new AlertDialog.Builder(this);
 messageBox.setTitle(method);
 messageBox.setMessage(message);
 messageBox.setIcon(android.R.drawable.ic_dialog_info);
```

```
 messageBox.setCancelable(false);
 messageBox.setNeutralButton("OK", null);
```
messageBox.show();

#### }

 **private void** writeToFile(**int** posX, **int** posY) { String filename = **"myfile"**; String string = **"Hello world!"**; FileOutputStream outputStream;

#### **try** {

 outputStream = openFileOutput(filename, Context.*MODE\_PRIVATE*); outputStream.write(string.getBytes()); outputStream.close(); } **catch** (Exception e) {

```
 e.printStackTrace();
    }
 }
```

```
 public static boolean saveToFile( String data, String sFilename){
```

```
 try {
        new File(path ).mkdir();
        if (sFilename.trim() == null || sFilename.trim() == "")
 {
           Calendar c = Calendar.getInstance();
           SimpleDateFormat df = new SimpleDateFormat("yyyyMMdd_HHmm");
           String formattedDate = df.format(c.getTime());
           String sFileName = formattedDate + ".txt";
 }
```

```
 File file = new File(path+ sFilename);
```

```
 if (!file.exists()) {
    file.createNewFile();
```
# }

}

```
 FileOutputStream fileOutputStream = new FileOutputStream(file,true);
 fileOutputStream.write((data +
```

```
System.getProperty("line.separator")).getBytes());
```
### **return true**;

```
 } catch(FileNotFoundException ex) {
    Log.d(TAG, ex.getMessage());
 } catch(IOException ex) {
    Log.d(TAG, ex.getMessage());
```
58

```
 return false;
```
}

```
 public int[] randomIntArray(int count, int min, int max) {
      Random r = new Random();
      int[] data = new int[count];
     for (int i = 0; i < count; i++)data[i] = -1;
      for (int i = 0; i < count; i++) {
        int n = -1;
         boolean st = true;
         while (st) {
            st = false;
           n = r.nextInt((max - min) + 1) + min;for (int j = 0; j < data.length; j++)if (n == data[j]) st = true;
 }
        data[i] = n; }
     return data;
   }
   public void onClick(View v) {
      if (active) return;
      if (v.getId() == R.id.imageView1) {
         StartCountdown();
      } else if (v.getId() == R.id.imageView2) {
```
}

```
 else if (v.getId() == R.id.imageView3) {
      countDownTimer.cancel();
   }
   else if (v.getId() == R.id.imageView4) {
      countDownTimer.cancel();
   }
 }
 private void setTimer() {
  int time = 0;
   totalTimeCountInMilliseconds = 60 * time * 1000;
   timeBlinkInMilliseconds = 30 * 1000;
 }
 public void StartCountdown() {
   // set 5 วินำที
   mProgressBar.setProgress(100);
   myCountDownTimer = new MyCountDownTimer(30 * 1000, 10);
   myCountDownTimer.start();
 }
```
**public class** MyCountDownTimer **extends** CountDownTimer {

```
 public MyCountDownTimer(long millisInFuture, long countDownInterval) {
   super(millisInFuture, countDownInterval);
```

```
 }
```

```
 @Override
```
**public void** onTick(**long** millisUntilFinished) {

*//จับเวลำถอยหลัง*

**textViewShowTime**.setText(String.*valueOf*(millisUntilFinished / 1000));

```
 final int totalMsecs = 30 * 1000; // 30 seconds in milli seconds
int callInterval = 100;
 float fraction = millisUntilFinished / (float) totalMsecs;
 mProgressBar.setProgress ( (int) (fraction * 100) );
 time = (int)millisUntilFinished/1000;
```

```
 }
```
@Override

```
 public void onFinish() {
```
RelativeLayout relate = (RelativeLayout) findViewById(R.id.*myRelateLayout*);

```
 for(int i=0;i<relate.getChildCount();i++){
    View child = relate.getChildAt(i);
    child.setOnClickListener(null);
```
}

 **myCountDownTimer**.cancel(); **mProgressBar**.setProgress(0); **textViewShowTime**.setText(**"0"**); *//textViewShowTime.setText("Time Up!!");* **textViewShowTime**.setVisibility(View.*GONE*);

 *saveToFile*(**"\*\*\*\*\*\*\*\*\*\*\*\*"**, **fileParam**); *saveToFile*(**"Finish round"**, **fileParam**); *saveToFile*(**"\*\*\*\*\*\*\*\*\*\*\*\*"**, **fileParam**);

 **textViewTimeup**.setText(**"Time Up!"**); **textViewTimeup**.setVisibility(View.*VISIBLE*);
Intent newActivity = **new** Intent(play.**this**, totalscore.**class**); newActivity.putExtra(**"score"**, **score**); startActivity(newActivity);

}

}

}

## **ประวัติผู้เขียน**

**ชื่อ–นามสกุล** นายวิชญ์พล เกตุชัยโกศล

**อีเมล** [vichapol.ketc@bumail.net](mailto:vichapol.ketc@bumail.net) **ประวัติการศึกษา** ระดับปริญญาตรีสาขาวิชาการจัดการโลจิสติกส์ มหาวิทยาลัยกรุงเทพ ระดับมัธยมศึกษา โรงเรียนเทพศิรินทร์

ระดับประถมศึกษา โรงเรียนวิริยาลัย

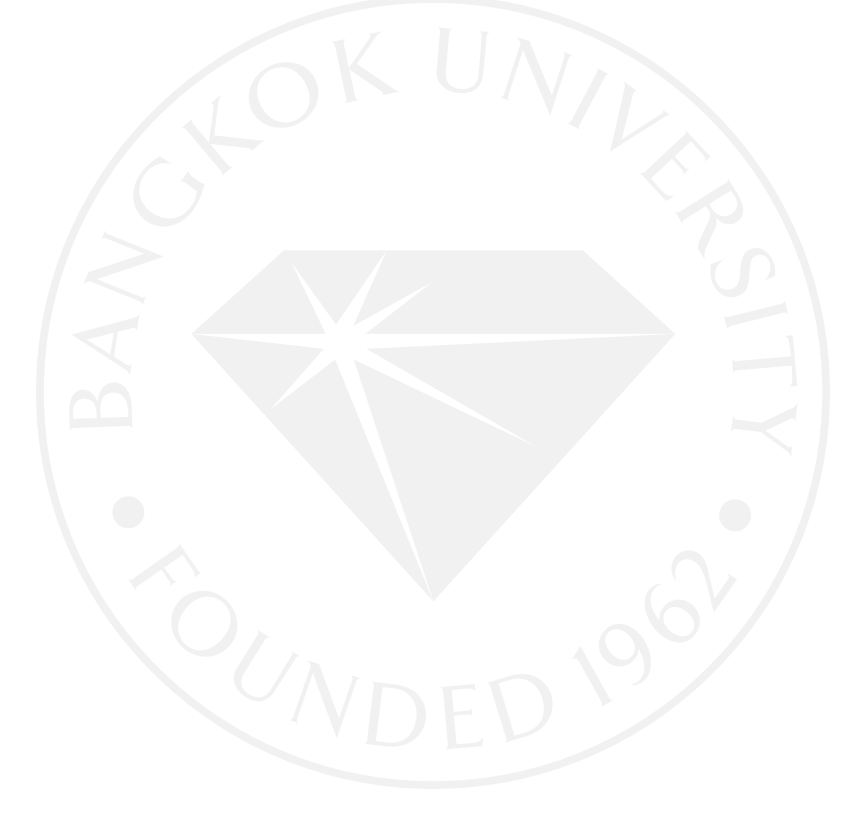

## มหาวิทยาลัยกรุงเทพ ข้อตกลงว่าด้วยการอนุญาตให้ใช้สิทธิในวิทยานิพนธ์/สารนิพนธ์

วันที่ 20 เดือน มาราคม พ.ศ. 2560

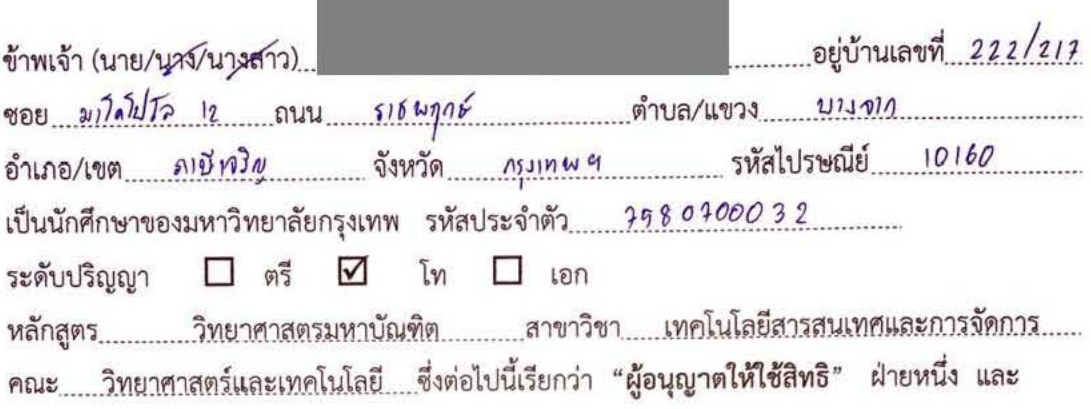

มหาวิทยาลัยกรุงเทพ ตั้งอยู่เลขที่ 119 ถนนพระราม 4 แขวงพระโขนง เขตคลองเตย กรุงเทพมหานคร 10110 ซึ่งต่อไปนี้เรียกว่า "ผู้ได้รับอนุญาตให้ใช้สิทธิ" อีกฝ่ายหนึ่ง

ผู้อนุญาตให้ใช้สิทธิ และ ผู้ได้รับอนุญาตให้ใช้สิทธิ ตกลงทำสัญญากันโดยมีข้อความดังต่อไปนี้

ข้อ 1. ผู้อนุญาตให้ใช้สิทธิขอรับรองว่าเป็นผู้สร้างสรรค์และเป็นผู้มีสิทธิแต่เพียงผู้เดียวในงานสารนิพนธ์/ วิทยานิพนธ์หัวข้อ กรร มีกษาพงคของปุ่ม ต่ำแมง สม ในโมยาย เขตพลาดชั้น ดิเบรีมผู้สูง อายุ

ซึ่งถือเป็นส่วนหนึ่งของการศึกษาตามหลักสูตร......วิทยาศาสตรมหาบัณฑิต......ของมหาวิทยาลัยกรุงเทพ (ต่อไปนี้เรียกว่า "สารนิพนธ์/วิทยานิพนธ์")

ข้อ 2. ผู้อนุญาตให้ใช้สิทธิตกลงยินยอมให้ผู้ได้รับอนุญาตให้ใช้สิทธิโดยปราศจากค่าตอบแทนและไม่มี กำหนดระยะเวลาในการนำสารนิพนธ์/วิทยานิพนธ์ ซึ่งรวมถึงแต่ไม่จำกัดเพียงการทำซ้ำ ดัดแปลง เผยแพร่ ต่อสาธารณชน ให้เช่าต้นฉบับหรือสำเนางาน ให้ประโยชน์อันเกิดจากลิขสิทธิ์แก่ผู้อื่น อนุญาตให้ผู้อื่นใช้ สิทธิโดยจะกำหนดเงื่อนไขอย่างหนึ่งอย่างใดด้วยหรือไม่ก็ได้ ไม่ว่าทั้งหมดหรือเพียงบางส่วน หรือการ กระทำลื่นใดในลักษณะทำนองเดียวกัน

ข้อ 3. หากกรณีมีข้อขัดแย้งในปัญหาลิขสิทธิ์ในสารนิพนธ์/วิทยานิพนธ์ระหว่างผู้อนุญาตให้ใช้สิทธิกับ บคคลภายนอกก็ดี หรือระหว่างผู้ได้รับอนุญาตให้ใช้สิทธิกับบุคคลภายนอกก็ดี หรือมีเหตุขัดข้องอื่นๆ เกี่ยวกับลิขสิทธิ์ อันเป็นเหตุให้ผู้รับอนุญาตให้ใช้สิทธิไม่สามารถนำงานนั้นออกทำซ้ำ เผยแพร่ หรือโฆษณา ได้ ผู้อนุญาตให้ใช้สิทธิยินยอมรับผิดและชดใช้ค่าเสียหายแก่ผู้ได้รับอนุญาตให้ใช้สิทธิในความเสียหาย ต่าง ๆ ที่เกิดขึ้นแก่ผู้ได้รับอนุญาตให้ใช้สิทธิทั้งสิ้น

สัญญานี้ทำขึ้นสองฉบับ มีข้อความเป็นอย่างเดียวกัน คู่สัญญาได้อ่านและเข้าใจข้อความในสัญญานี้โดย ละเอียดแล้ว จึงได้ลงลายมือชื่อให้ไว้เป็นสำคัญต่อหน้าพยาน และเก็บรักษาไว้ฝ่ายละฉบับ

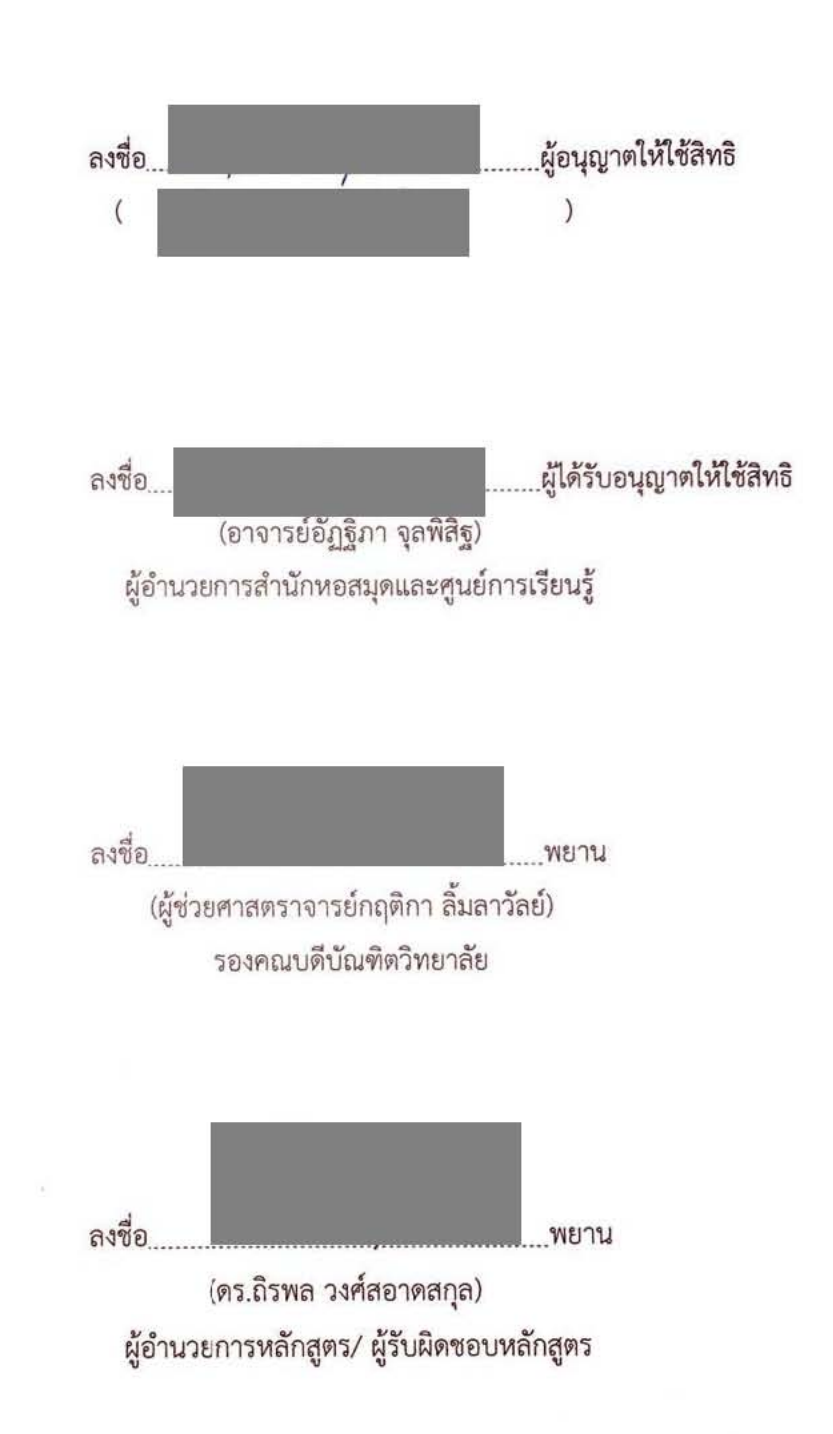